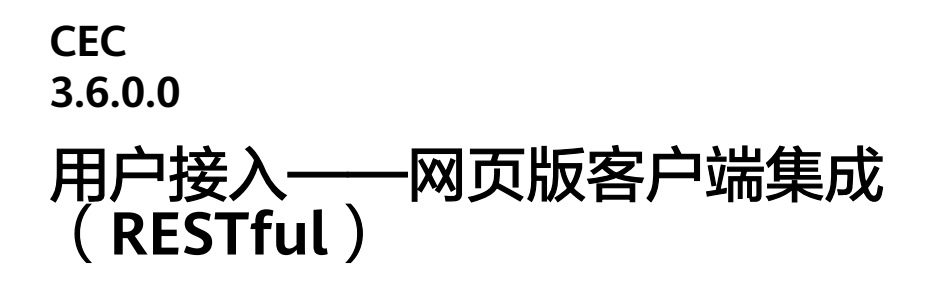

文档版本 01 发布日期 2024-08-19

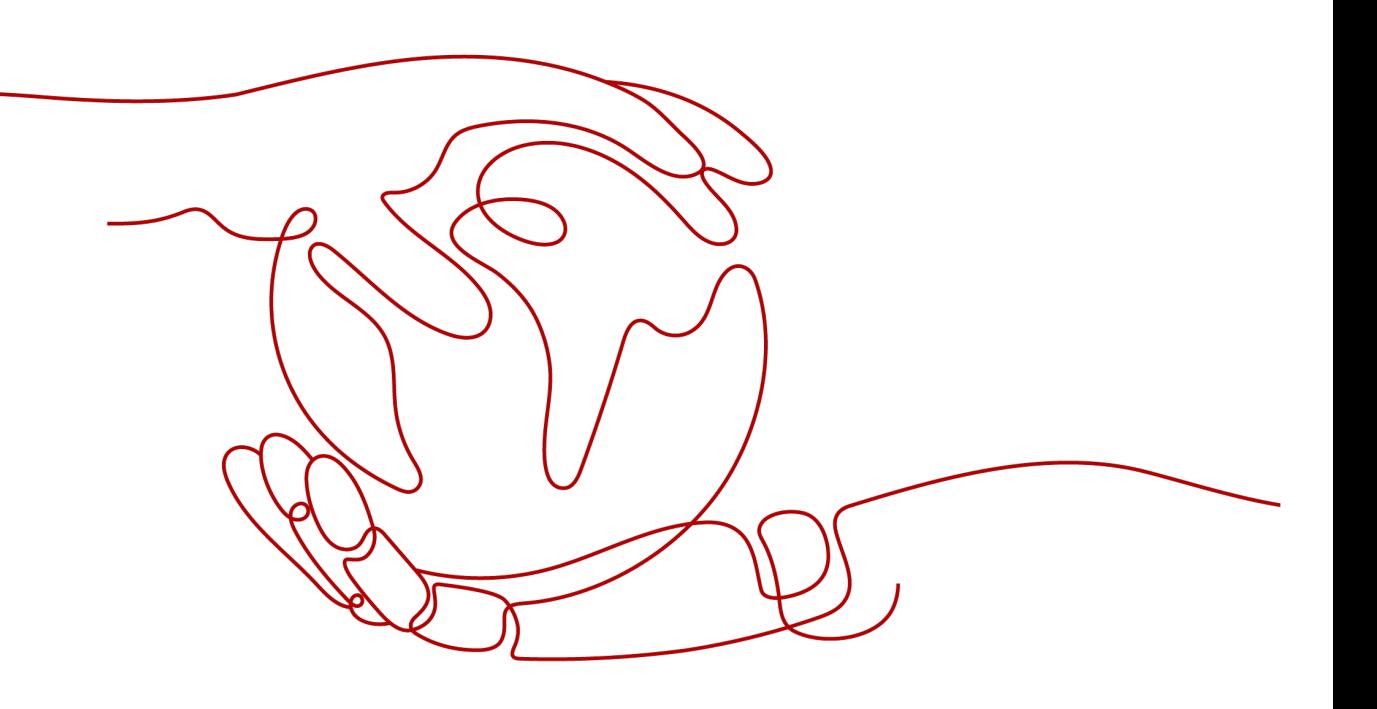

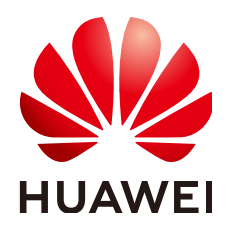

#### 版权所有 **©** 华为技术有限公司 **2024**。 保留一切权利。

非经本公司书面许可,任何单位和个人不得擅自摘抄、复制本文档内容的部分或全部,并不得以任何形式传 播。

#### 商标声明

**SI** 和其他华为商标均为华为技术有限公司的商标。 本文档提及的其他所有商标或注册商标,由各自的所有人拥有。

#### 注意

您购买的产品、服务或特性等应受华为公司商业合同和条款的约束,本文档中描述的全部或部分产品、服务或 特性可能不在您的购买或使用范围之内。除非合同另有约定,华为公司对本文档内容不做任何明示或暗示的声 明或保证。

由于产品版本升级或其他原因,本文档内容会不定期进行更新。除非另有约定,本文档仅作为使用指导,本文 档中的所有陈述、信息和建议不构成任何明示或暗示的担保。

### 华为技术有限公司

地址: 深圳市龙岗区坂田华为总部办公楼 邮编:518129

网址: <https://www.huawei.com>

客户服务邮箱: support@huawei.com

客户服务电话: 4008302118

安全声明

#### 漏洞处理流程

华为公司对产品漏洞管理的规定以"漏洞处理流程"为准,该流程的详细内容请参见如下网址: <https://www.huawei.com/cn/psirt/vul-response-process> 如企业客户须获取漏洞信息,请参见如下网址: <https://securitybulletin.huawei.com/enterprise/cn/security-advisory>

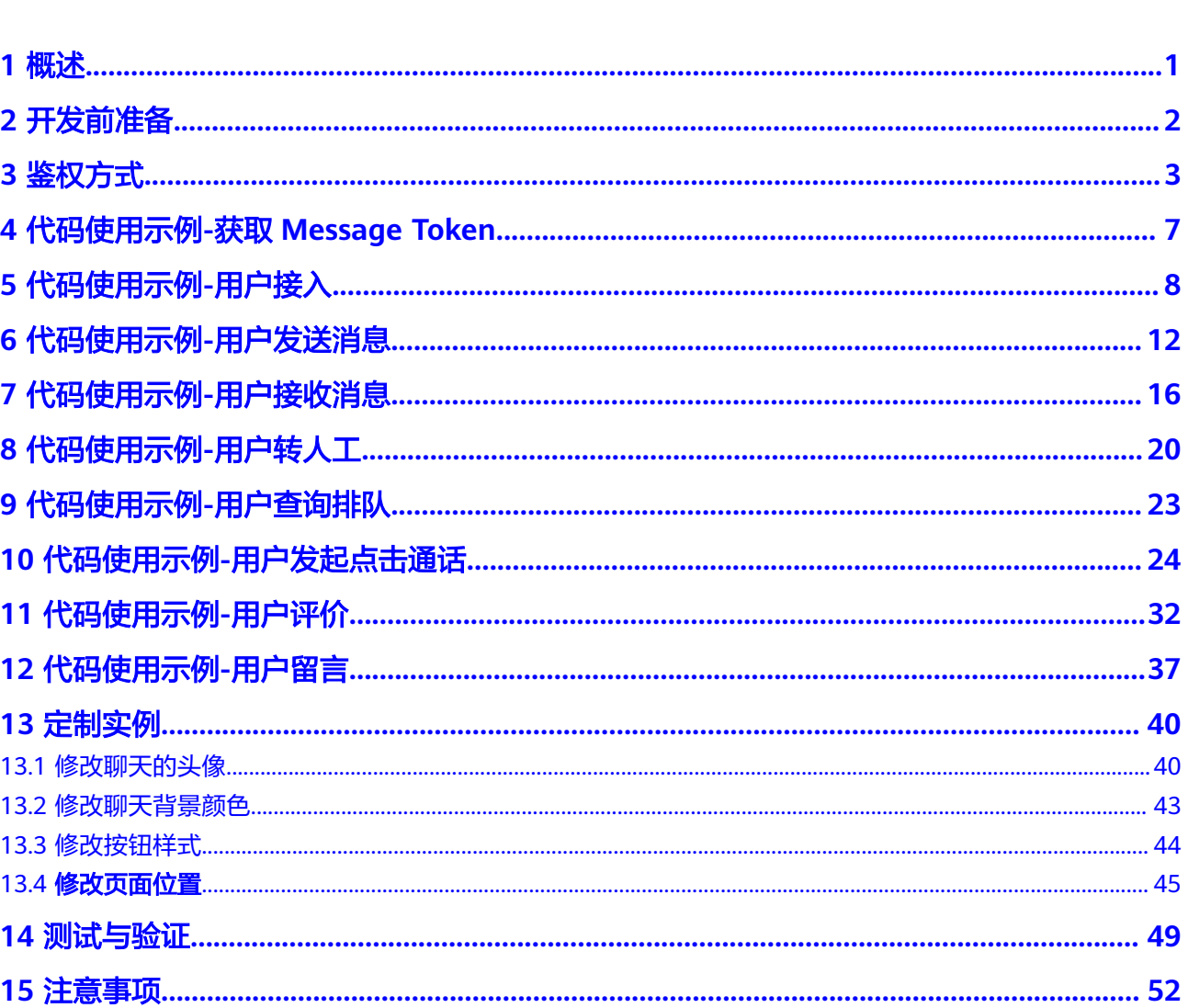

目录

# **1** 概述

<span id="page-4-0"></span>第三方系统可以通过本手册,学习使用网页客户端接入接口进行网页版的用户侧Chat 聊天工具开发。

具体接口请参见《接口参考》中网页客户端接入相关接口。

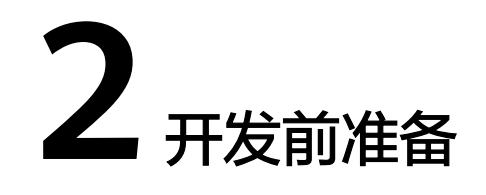

- <span id="page-5-0"></span>● 第三方已经向AICC申请了租户信息,系统运维管理员已经为第三方系统添加了租 户信息。
- 获取demo包,请登录华为云**AICC**[相关论坛下](https://bbs.huaweicloud.com/forum/thread-0279110627099964042-1-1.html)载。

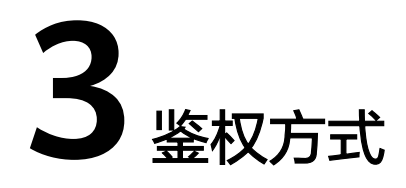

<span id="page-6-0"></span>当前纯前端的Demo,鉴权信息均在前端文件中,若后续需要在正式的环境中使用,请 将相关鉴权信息转移到服务端。

步骤**1** 验证使用的鉴权信息。找到目录中的文件:src/api/config.js :

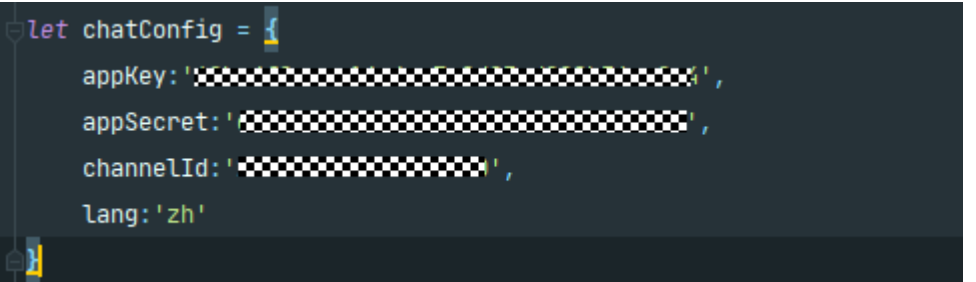

其中,appkey和appSecret为apifabric接口调用需要使用到的aksk,请联系运营人员获 取。

channelId为需要对接的渠道ID, 具体值来源请以租户管理员登录AICC, 点击进入"配 置中心>接入配置>渠道配置"中,如下:

#### 图 **3-1** 渠道 ID

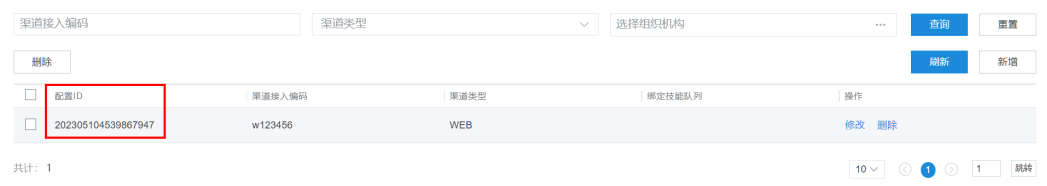

步骤**2** 前端鉴权。代码的路径 src/api/webChat.js,具体代码参考如下:

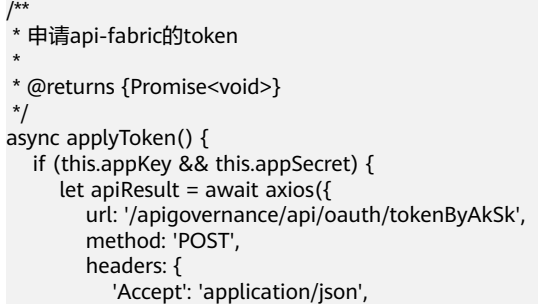

```
 'Content-Type': 'application/json;charset=UTF-8'
         },
         data: {
             app_key: this.appKey,
             app_secret: this.appSecret
         }
      });
      if (apiResult.status !== 200) {
         return;
      }
      this.apiToken = apiResult.data['AccessToken'];
      if (this.userName) {
         await this.getMessageToken(true);
\qquad \qquad \} if (this.applyTask) {
         return;
\qquad \qquad \} //每10分钟刷新token
      this.applyTask = setInterval(()=>{
         this.applyToken()
     \frac{1}{2}, 10 * 60 * 1000);
```
#### 步骤**3** 修改成后端鉴权。

 } }

1. 在正式使用的场合中,不建议将appkey和AppSecret直接写在前台代码中,可以 通过请求服务端返回apifabric生成的token。 可以参考后台代码如下:该代码会 返回appkey和apifabric生成的token。 public class GetRequestTokenController {

```
 @Autowired
 RestTemplate restTemplate;
 @Value("${api.fabric.appKey}")
 String appKey;
 @Value("${api.fabric.appSecret}")
 String appSecret;
 @Value("${api.fabric.address}")
 String appAddress;
```

```
 @PostMapping("/getTokenAndAppKey")
 public JSONObject getTokenAndAppKey(){
   String token = getToken();
   JSONObject resp = new JSONObject();
   if(StringUtils.hasText(token)) {
      resp.put("token",token);
      resp.put("appKey",appKey);
   }
```

```
 return resp;
```
}

```
 private String getToken(){
 JSONObject reqBody = new JSONObject();
 reqBody.put("app_key", appKey);
      reqBody.put("app_secret",appSecret);
      UriComponentsBuilder builder = UriComponentsBuilder.fromUriString(appAddress);
      ResponseEntity<JSONObject> responseEntity =
           restTemplate.exchange(
                builder.build(true).toUri(),
                HttpMethod.POST,
                new HttpEntity<>(reqBody, null),
                JSONObject.class);
      JSONObject response = responseEntity.getBody();
     if (response == null \parallel response.isEmpty()) {
```

```
 return "";
           }
           return response.getString("AccessToken");
         }
     }
2. 该代码为Springboot框架中的controller,请在配置文件中添加以下配置:
     api.fabric:
       appKey: xxx
       appSecret: xxx
       appAddress: https://ip:port
3. RestTemplate的生成请参考以下代码:
     import org.apache.http.conn.ssl.NoopHostnameVerifier;
     import org.apache.http.conn.ssl.SSLConnectionSocketFactory;
     import org.apache.http.impl.client.CloseableHttpClient;
     import org.apache.http.impl.client.HttpClientBuilder;
     import org.apache.http.impl.client.HttpClients;
     import org.apache.http.ssl.SSLContexts;
     import org.apache.http.ssl.TrustStrategy;
     import org.springframework.context.annotation.Bean;
     import org.springframework.context.annotation.Configuration;
     import org.springframework.http.client.HttpComponentsClientHttpRequestFactory;
     import org.springframework.web.client.RestTemplate;
     import javax.net.ssl.SSLContext;
     /**
      * HttpConfig
      *
      * @author x30005416
       @since 2021-11-22
      */
     @Configuration
     public class HttpConfig {
      /**
         * 可访问无证书https请求的restTemplate
      *
         * @return restTemplate
         * @throws Exception exception
         */
         @Bean
         public RestTemplate restTemplate() throws Exception {
           TrustStrategy acceptingTrustStrategy = (x509Certificates, authType) -> true;
           SSLContext sslContext = SSLContexts.custom().loadTrustMaterial(null, 
     acceptingTrustStrategy).build();
           SSLConnectionSocketFactory connectionSocketFactory =
                new SSLConnectionSocketFactory(sslContext, new NoopHostnameVerifier());
           HttpClientBuilder httpClientBuilder = HttpClients.custom();
           httpClientBuilder.setSSLSocketFactory(connectionSocketFactory);
           CloseableHttpClient httpClient = httpClientBuilder.build();
           HttpComponentsClientHttpRequestFactory factory = new 
     HttpComponentsClientHttpRequestFactory();
           factory.setHttpClient(httpClient);
           factory.setConnectTimeout(20000);
           factory.setConnectTimeout(20000);
           return new RestTemplate(factory);
         }
     }
4. 前台需要调用后台的服务,来获取Token和AppKey和apifabric的token,结合上述
     后台代码,前台可对 applyToken 方法进行改造。
     async applyToken () {
          let apiResult = await axios(\{ url: '/getTokenAndAppKey',
              method: 'GET',
              headers: {
                'Accept': 'application/json',
                'Content-Type': 'application/json;charset=UTF-8'
              }
           });
```

```
 if (apiResult.status !== 200) {
        return;
      }
 this.apiToken = apiResult.data['token'];
 this.appKey = apiResult.data['appKey'];
 if (this.userName) {
         await this.getMessageToken();
      }
      if (this.applyTask) {
         return;
      }
     ,<br>//每55分钟刷新token
      this.applyTask = setInterval(this.applyToken, 55 * 60 * 1000);
}
```

```
----结束
```
## <span id="page-10-0"></span>**4** 代码使用示例**-**获取 **Message Token**

获取Message Token的目的是为了为后续的接口提供用户信息, 将用户ID, 用户名 称,渠道ID,在Message服务生成一个Token映射,用于识别接入的用户。

关于如何获取用户信息,可以参考<mark>用户接入</mark>部分,或根<mark>[据用户接入](#page-11-0)</mark>部分的方式进行改 造。

参考代码路径: src/api/webChat.js

```
/**
 获取message的token
 *
 * @returns {Promise<*>}
 */
async getMessageToken(isRefresh = false) {
   //申请cc-messaging Token
   if (this.messageToken && !isRefresh) {
      return this.messageToken;
   }
   let apiResult = await axios({
      url: '/apiaccess/ccmessaging/applyToken',
      method: 'POST',
      headers: {
         'Accept': 'application/json',
         'Content-Type': 'application/json;charset=UTF-8',
         'Authorization': 'Bearer ' + this.apiToken,
         'x-app-key': this.appKey
      },
      data: {
         userId: this.userId,
         userName: this.userName,
         channelId: this.getChannelId(),
         locale: this.getLang()
      }
   });
  if (apiResult.status === 200) {
      this.messageToken = apiResult.data['token'];
   }
}
```
<span id="page-11-0"></span>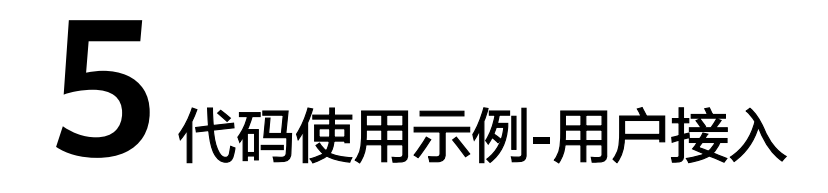

步骤**1** 当前demo首次进入时,需要输入用户信息,该代码位于/src/layout/UserForm.vue的 mouted方法中的initUser方法。

//初始化进入聊天时需要处理的用户信息 async initUser() { let storage = window.localStorage; let userInfo = storage.getItem("sc\_chat\_user"); if (userInfo) { let data = JSON.parse(userInfo); this.\$Chat.userName = data.userName; this.\$Chat.userId = data.userId; if (!this.\$Chat.messageToken) { await this.\$Chat.applyToken(); } this.sendConnect(); return; } this.dialogTableVisible = true; }

方法会从前端的localStorage中获取用户信息,如果没有相关信息,则展示如下的用户 信息输入框,需要输入用户昵称。如果存在用户信息,则调用上述**3** [鉴权方式中](#page-6-0)的鉴 权,开始准备走接入流程;最后的sendConnect方法就是用户发送接入请求。

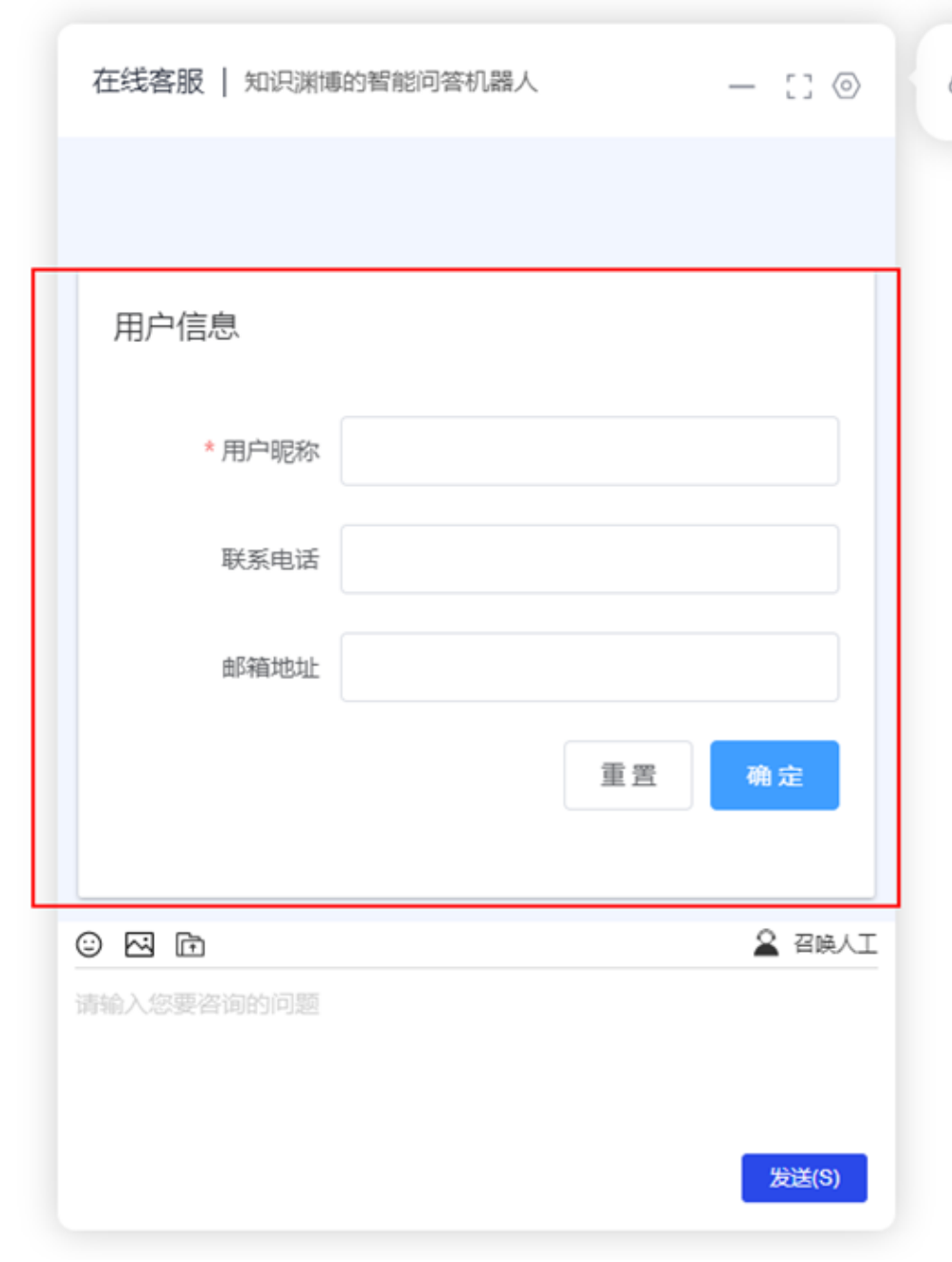

步骤**2** 当输入完用户信息并点击确认后,会进入到配置方法。

//配置用户信息 async configUserInfo() { let storage = window.localStorage; let data =  $\{$  userName: this.form.userName, userId: "" + new Date().getTime() + this.\$Utils.uuid(8, 16), userPhone: this.form.userPhone, userEmail: this.form.email } let dataString = JSON.stringify(data); storage.setItem("sc\_chat\_user", dataString); this.\$Chat.userName = data.userName; this.\$Chat.userId = data.userId; this.dialogTableVisible = false;

```
 if (!this.$Chat.messageToken) {
              await this.$Chat.applyToken();
            }
            this.sendConnect();
         }
步骤3 该方法运用一个生成userId的逻辑,将用户信息存入到前端的LocalStorage中,并调用
         3 鉴权方式的鉴权方法获取ApiFabric的Token,随后调用sendConnect 发起申请连接
         到渠道的请求。申请方法如下
         //发送连接请求
         sendConnect(){
            if (!this.$Chat.messageToken){
              this.$alert('接口校验信息错误!')
              return
            }
            let connectionData = {
              channel: 'WEB',
          controlType: "CONNECT",
          mediaType: "TEXT",
              content: "hello",
              sourceType: "CUSTOMER",
              to: this.$Chat.getChannelId(),
               "from": this.$Chat.userId,
              senderNickname: this.$Chat.userName
            }
            this.$Chat.send(connectionData,()=>{
              EventBus.$emit("startPoll");
            })
         }
步骤4 其中 send方法如下
         /**
          * apiFabric send发送接口
          *
          * @param data
          * @param callbacks 回调函数,默认为空
          */
         send(data, callbacks = null) {
             if (data['content'].indexOf("data:image")>-1){
              let imgReg = new RegExp(/<img.*?(?:>|\/>)/gi);
               let arr_img = data['content'].match(imgReg, 'g');
              let matchStr = /data:image\/png;base64,(.*?)"/
               let matchArr = data['content'].match(matchStr)
               let requestParam = {
                  fileType: 'png',
                  fileStream: matchArr[matchArr.length-1],
                  channel: 'WEB'
               }
               this.uploadFileStream((resp) => {
                  if (resp && resp['objectKey']) {
                    let messageData = {
                       channel: 'WEB',
                       controlType: "CHAT",
                       mediaType: 'FILE_IMAGE',
                       content: resp['objectKey'] + ',png',
                       sourceType: "CUSTOMER",
                       to: this.getChannelId(),
                       "from": this.userId,
                       senderNickname: this.userName
                    };
                    this.send(messageData);
                 }
               },requestParam)
              data ['content'] = data['content'].replaceAll(arr\_img[arr\_img.length - 1], ""); }
            if(data ['content'] === "" || data ['content'].length < 1) {
               return;
```
}

CEC<br>用户接入

```
 axios({
       url: '/apiaccess/ccmessaging/send',
       method: 'POST',
 headers: {
 'Accept': 'application/json',
          'Content-Type': 'application/json;charset=UTF-8',
         'Authorization': 'Bearer ' + this.apiToken,
         'x-app-key': this.appKey,
         'ccmessaging-token': this.messageToken
       },
       data: data
   \}).then(response => {
      if (response.status === 200) {
         if (data.controlType === 'CONNECT') {
            this.isChatting = true;
 }
         if (data.controlType === 'DISCONNECT') {
            this.isChatting = false;
 }
         if (callbacks != null) {
            callbacks(response.data);
         }
      }
    });
}
```
该接口入参为data发送参数,callback回调函数,该方法与发送聊天框中的信息为共用 方法,会先校验发送的内容中有无图片信息,如果有,则调用apiFabric的chat聊天中 的上传接口,如方法前半段所示。真正调用send的请求为/apiaccess/ccmessaging/ send,该方法成功后会执行传入参数的回调函数。在 /src/layout/UserForm.vue中的 sendConnect方法中,回调函数为向事件栈EventBus发送一个标识startPoll,即开始轮 询获取座席侧发送的消息。

**----**结束

<span id="page-15-0"></span>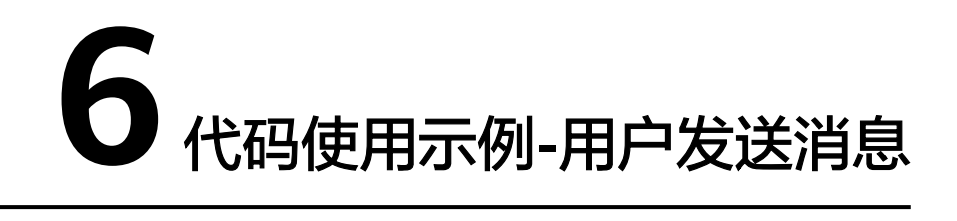

#### 以页面的发送按钮为例,对应的方法为/src/layout/ Footer.vue文件的doSend方法。

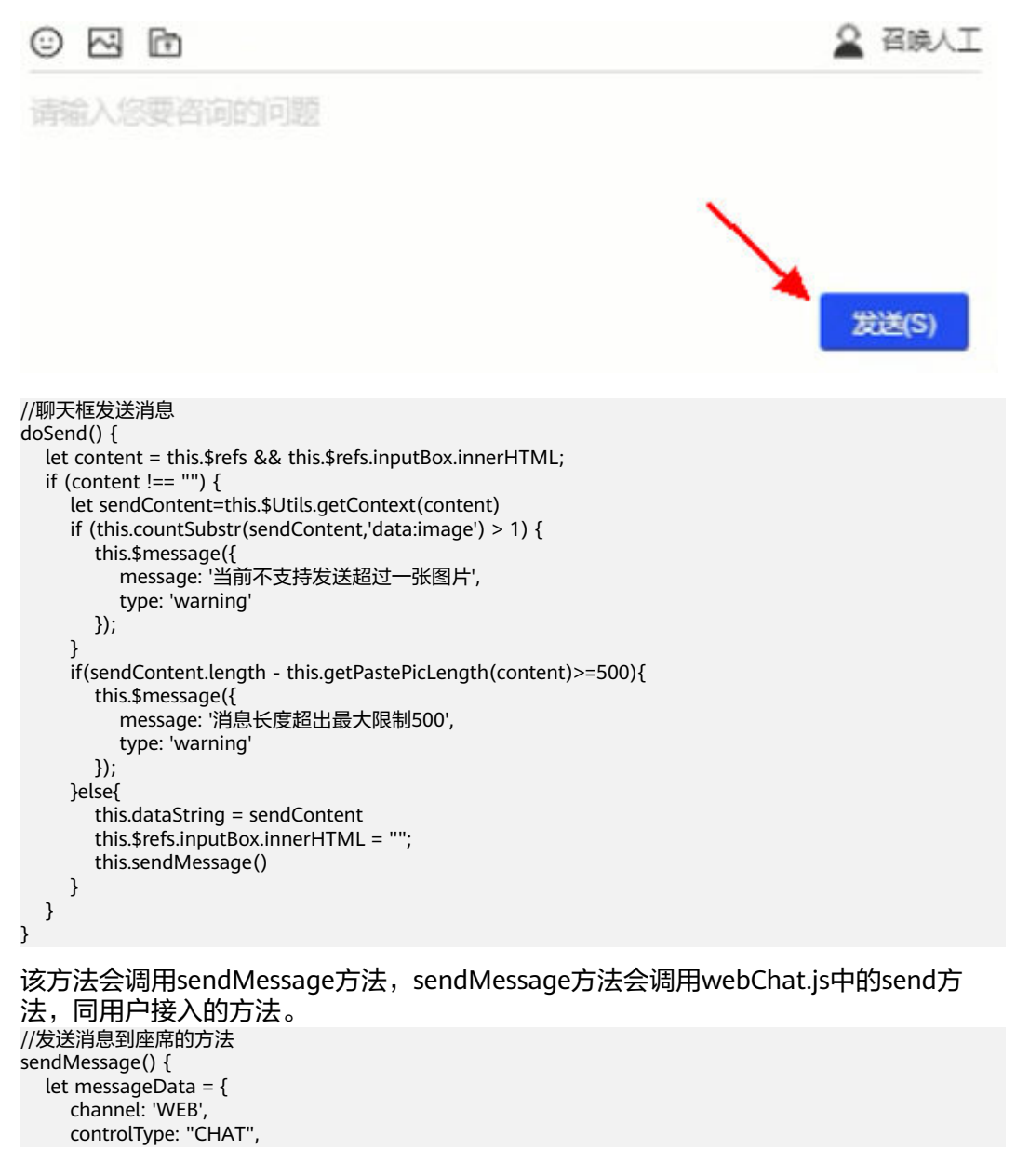

},

```
 mediaType: "TEXT",
   content: this.dataString,
   sourceType: "CUSTOMER",
   to: this.$Chat.getChannelId(),
    "from": this.$Chat.userId,
   senderNickname: this.$Chat.userName
 };
 this.$Chat.send(messageData);
 messageData["pushType"] = 0;
let msg = \{ avatar: "zph",
   text: this.$Utils.textChangeToImage(this.dataString) ,
   type: messageData["pushType"],
   time: this.$Utils.getDateString(),
   float: "right",
 };
 EventBus.$emit("pushInRecords", JSON.stringify(msg));
 this.dataString = '';
```
#### EventBus.\$emit("pushInRecords", JSON.stringify(msg)); 为向事件栈 EventBus发送 消息推入到聊天框的事件,对应的监听方法在MainContent.vue的mouted方法中。 //用户发消息

```
EventBus.$on("pushInRecords", (messageData) =>
    this.pushMessageInRecord(messageData)
);
//处理消息发送到聊天框
pushMessageInRecord(message) {
    let data = JSON.parse(message);
   if (data['text'].indexOf("data:image/png;base64") > -1) {
      let b = \frac{\text{dim}a \cdot \text{d}t}{\text{dim}a \cdot \text{d}t} = \frac{\text{dim}a \cdot \text{dim}b}{\text{dim}a \cdot \text{d}t}data['text'] = data['text'].replaceAll(b,"<img style =\"max-width:350px;\"
onclick='window.showBgImg(this)' src=\"data:image/png;base64")
 }
    this.records.push(data);
   let div = this. $refs.boxsetTimeout(() => {
       div.scrollTop = div.scrollHeight;
   }, 200);
},
```

```
用户发送多媒体文件的方法参考Footer.vue的uploadFile方法。
//文件 图片上传
uploadFile(type) {
  if (type === 'img') {
     this.$refs.imageInput.click();
 }
  if (type === 'file') \{ this.$refs.fileInput.click();
   }
}
```

```
该方法会调用getFile。
//文件 图片上传后处理
getFile(event) {
   const files = event.target.files;
   let size = files[0].size;
   let filename = files[0].name;
   const fileReader = new FileReader()
   let index = filename.lastIndexOf(".");
   let index2 = filename.length;
   let fileType = filename.substr(index + 1, index2);
   let sendFileType = this.fileType[fileType];
   if (!sendFileType){
      this.$message({
        message: '当前文件类型不支持',
        type: 'warning'
```

```
 });
      return;
   }
 //内置方法new FileReader() 读取文件
 fileReader.addEventListener('load', () => {
      let fileData = fileReader.result;
      let fileBase64DataString = fileData.split(",")[1];
      let requestParam = {
         fileType: sendFileType,
         fileStream: fileBase64DataString,
         channel: 'WEB'
\qquad \qquad \}let that = this;
      //回调函数
     let callbacks = function (data) {
         event.target.value = "";
         if (data && data['objectKey']) {
            let messageData = {
              channel: 'WEB',
              controlType: "CHAT",
              mediaType: that.mediaType[sendFileType],
              content: data['objectKey'] + ',' + sendFileType,
              sourceType: "CUSTOMER",
               to: that.$Chat.getChannelId(),
               "from": that.$Chat.userId,
              senderNickname: that.$Chat.userName
\hspace{1.6cm} \hspace{1.6cm} \};
            if ('FILE' === that.mediaType[sendFileType]) {
             messageData['content'] = filename.substr(0, index) + '.+ size +'
                 + data['objectKey'] + ','
                 + sendFileType
 }
            that.$Chat.send(messageData);
            let header = fileData.split(",")[0];
            let bytes = window.atob(fileBase64DataString);
            let arrayBuffer = new ArrayBuffer(bytes.length);
            let uint8Array = new Uint8Array(arrayBuffer);
           for (let i = 0; i < bytes.length; i++) {
              uint8Array[i] = bytes.charCodeAt(i);
\qquad \qquad \} let blobFile = new Blob([uint8Array], {
             type: header.match\left(\frac{r}{r^2}\right))[1]
            });
            let objectUrl = window.URL.createObjectURL(blobFile);
            let fileSize = size;
            if (fileSize < 1024 * 1024) {
             fileSize = (fileSize / 1024).toFixed(2) + "KB";
            } else {
              fileSize = (fileSize / 1024 / 1024).toFixed(2) + "MB";
 }
            let messageInRecords = {
              avatar: "zph",
              text: objectUrl,
               type: that.showType[sendFileType],
              time: that.$Utils.getDateString(),
               float: "right-media",
              fileName:filename,
              fileType:sendFileType,
              fileSize:fileSize
 }
           if (that.showType[sendFileType] === 1) {
              let imgList = [];
               imgList.push(objectUrl);
               messageInRecords["imgList"] = imgList;
 }
           EventBus.$emit("pushInRecords", JSON.stringify(messageInRecords));
         }
```
 } this.\$Chat.uploadFileStream(callbacks, requestParam);

```
 })
 fileReader.readAsDataURL(files[0])
}
```
在获取文件后,会调用uploadFileStream接口去发送多媒体文件到客服座席侧。

```
7 代码使用示例-用户接收消息
在用户接入时,发送连接请求携带着回调函数:开始轮询客服发来的消息,可参考
UserForm.vue中的sendConnect方法。
sendConnect(){
  if (!this.$Chat.messageToken){
   this.$alert('接口校验信息错误!')
   return
```

```
 }
   let connectionData = {
      channel: 'WEB',
      controlType: "CONNECT",
      mediaType: "TEXT",
      content: "hello",
      sourceType: "CUSTOMER",
      to: this.$Chat.getChannelId(),
      "from": this.$Chat.userId,
      senderNickname: this.$Chat.userName
   }
   this.$Chat.send(connectionData,()=>{
      EventBus.$emit("startPoll");
   })
```
}

其中在send方法执行成功后,会执行EventBus.\$emit("startPoll");的回调函数,意为向 事件栈中发送startPoll事件,监听方法在MainContent.vue的mouted方法中:

#### //收消息

EventBus.\$on("startPoll", this.pushAgentMessage);

#### 会调用pushAgentMessage方法,具体方法如下:

```
//处理座席侧所有消息总函数
pushAgentMessage() {
  let that = this;
  let agentFunc = function (data) {
      if (data && data["downlinkMessages"]) {
        let downLinkMessage = data["downlinkMessages"];
 for (let i = 0; i < downLinkMessage.length; i++) {
 if (downLinkMessage[i]["sourceType"] === "AGENT") {
             that.toAgent = true;
             that.tipsObject.show = false;
             that.tipsObject.showCancel = false;
             if (that.isFirstToAgent) {
                EventBus.$emit("changeTalkStatus", "toAgent")
                that.isFirstToAgent = false;
                EventBus.$emit("changeAgent", downLinkMessage[i]["senderNickname"])
\qquad \qquad \}\qquad \qquad \} if (downLinkMessage[i]["sourceType"] === "ROBOT") {
```

```
 that.dealWithRobot(downLinkMessage[i]);
              continue;
 }
           if (that.mediaType[downLinkMessage[i]["mediaType"]] != null) {
              that.dealWithMedia(downLinkMessage[i]);
              continue;
\qquad \qquad \} if (downLinkMessage[i]["controlType"] === "DISCONNECT") {
              that.dealWithDrop();
              continue;
 }
          ,<br>//放入到展示区
           let content = that.$Utils.extractUrl(downLinkMessage[i]["content"])
          let msg = \{ avatar: "zph",
              text: that.$Utils.textChangeToImage(content),
              type: 0,
              time: that.$Utils.getDateString(),
              float: "left",
              userName: downLinkMessage[i]["senderNickname"]
           };
           that.pushInRecords(msg);
           if (downLinkMessage[i]["queueFlag"]) {
              that.tipsObject.show = true;
              that.queryQueue();
           }
         }
      }
      if (that.$Chat.isChatting) {
         EventBus.$emit("startPoll");
      }
   };
  setTimeout(() => {
      this.$Chat.poll(agentFunc);
   }, 100)
},
```
该方法是一个一直在轮询的方法,其中对于座席发来的不同消息类型,有不同的处理 方式,关于座席返回的消息内容,可以参考接口参考中开放接口的poll方法;

其中一些方法的说明:

```
if (downLinkMessage[i]["sourceType"] === "AGENT") {
  that.toAgent = true;
   that.tipsObject.show = false;
   that.tipsObject.showCancel = false;
   if (that.isFirstToAgent) {
      EventBus.$emit("changeTalkStatus", "toAgent")
      that.isFirstToAgent = false;
      EventBus.$emit("changeAgent", downLinkMessage[i]["senderNickname"])
   }
}
```
当接收到第一条座席发来的信息时,会发送 changeTalkStatus 和 changeAgent 事 件,其中changeTalkStatus事件会使监听方法去检查当前对话的座席是否支持点击通 话(即音视频交谈),以及当前用户环境是否支持语音交谈,如果支持,会在demo的 聊天工具栏中展示可以点击的音视频通话按键。

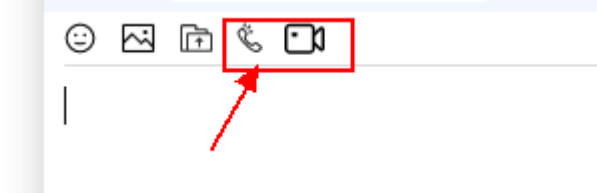

changeAgent事件会使监听方法改变对话者的名称。

}

}

```
121-11-15 18:26
                                 地步服务
if (downLinkMessage[i]["sourceType"] === "ROBOT") {
   that.dealWithRobot(downLinkMessage[i]);
   continue;
上述代码中会处理客服侧发来的消息,为机器人发来的消息类型。
if (that.mediaType[downLinkMessage[i]["mediaType"]] != null) {
   that.dealWithMedia(downLinkMessage[i]);
   continue;
上述代码中会处理客服侧发来的消息,为多媒体的消息类型。
//处理客服侧发送的媒体类型消息
dealWithMedia(data) {
   let fileId = data['content'];
   let mediaFileType = this.mediaType[data['mediaType']];
  let requestParam = \{fileId: fileId,
      channel: 'WEB',
      fileType: mediaFileType,
      multiMedia: 'multiMedia'
   }
  let that = this; let itemType = this.itemType[data['mediaType']]
   let callbacks = function (respData) {
      if (respData['resultCode'] === '0') {
        let msg;
       if (itemType === 1) {
           let imgSrc = 'data:image/jpeg;base64,' + respData['fileStream'];
          let imgList = [];
           imgList.push(imgSrc);
          msg = { avatar: "zph",
              text: imgSrc,
              type: itemType,
              time: that.$Utils.getDateString(),
              float: "left",
              imgList: imgList
           };
        } else {
           let typeHeader = 'data:audio/mp3;base64,';
           let type = "audio/mp3";
          if (itemType === 2) {
              typeHeader = 'data:video/mp4;base64,';
              type = 'video/mp4';
\qquad \qquad \} let audioSource = typeHeader + respData['fileStream'];
          let arr = audioSource.split(','); let array = arr[0].match(/:(.*?);/);
          let mime = (array && array.length > 1 ? array[1] : type) || type;
           let bytes = window.atob(arr[1])
           let arrayBuffer = new ArrayBuffer(bytes.length);
           let uint8Array = new Uint8Array(arrayBuffer);
          for (let i = 0; i < bytes.length; i+1) {
              uint8Array[i] = bytes.charCodeAt(i);
\qquad \qquad \} let blobFile = new Blob([uint8Array], {
              type: mime
           });
           let objectUrl = window.URL.createObjectURL(blobFile);
          msg = \{ avatar: "zph",
```

```
 text: objectUrl,
 type: itemType,
 time: that.$Utils.getDateString(),
             float: "left",
          };
        }
        that.pushInRecords(msg);
     }
   }
   this.$Chat.downloadFileStream(callbacks, requestParam);
}
```
在识别到是多媒体消息时,会调用downloadFileStream的接口。

if (downLinkMessage[i]["controlType"] === "DISCONNECT") { that.dealWithDrop(); continue; }

上述代码中会处理客服侧发来的消息,为客户结束会话的消息类型。

## <span id="page-23-0"></span>**8** 代码使用示例**-**用户转人工

#### 参考Demo举例:

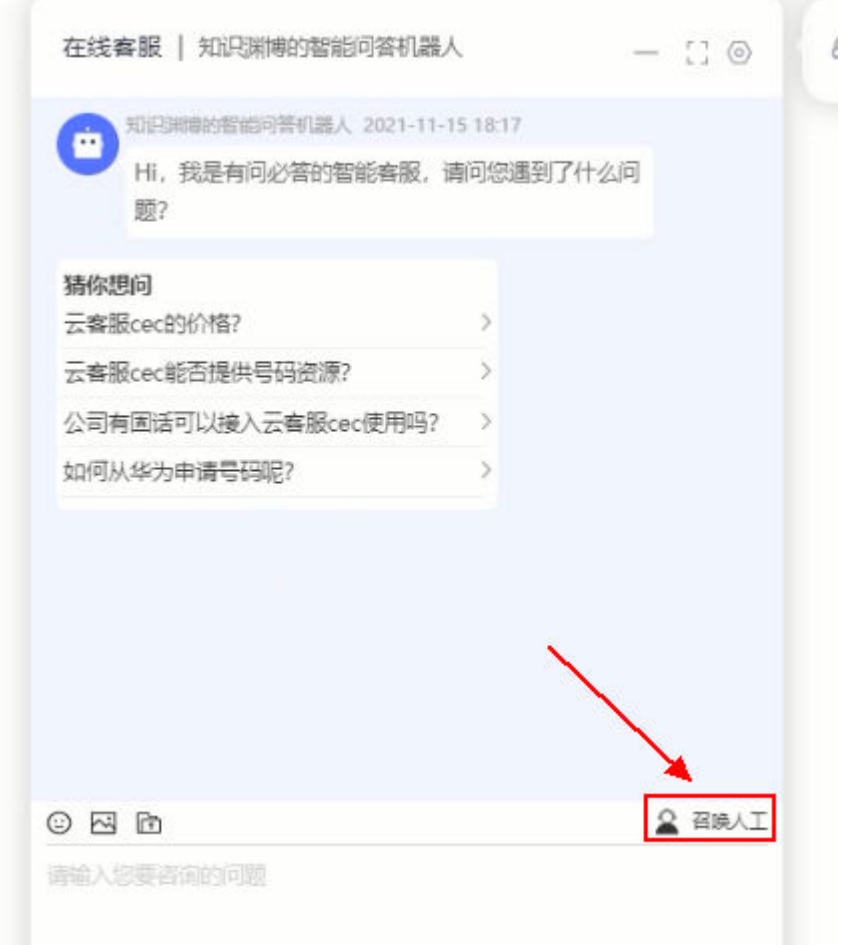

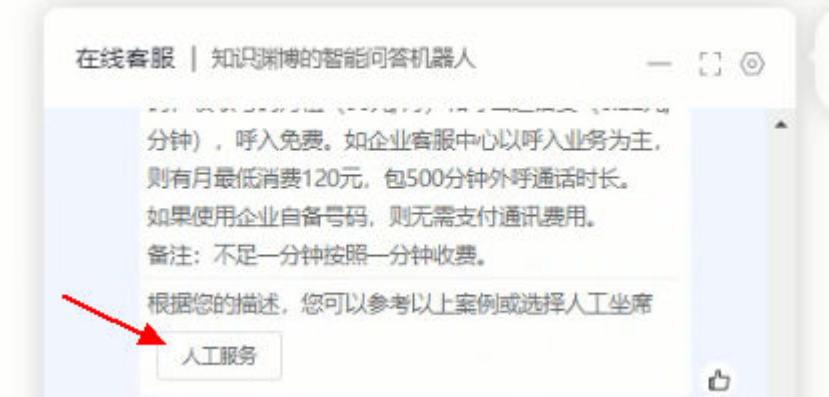

上述两种召唤人工的方式均可实现,采用相同的调用方式,可以参考MainContent.vue 的transform方法。

```
//召唤人工
transform() {
   let transformData = {
      channel: 'WEB',
 controlType: "TRANS2AGENT",
 mediaType: "TEXT",
      content: 'hello',
      sourceType: "CUSTOMER",
      to: this.$Chat.getChannelId(),
      "from": this.$Chat.userId,
      senderNickname: this.$Chat.userName
   };
  let that = this;
   let transSuccess = function (data) {
      if (data['resultCode'] === '0') {
        that.sendUserInfo();
      } else {
         EventBus.$emit("toAgentFailed");
      }
 }
   this.$Chat.send(transformData, transSuccess);
},
```
Demo当前在send方法调用失败时,会发送toAgentFailed事件,该事件会触发用户留 言的方法。成功时, 会向客服座席发送用户在接入时填写的用户信息, 可以参[考用户](#page-11-0) **接入**中的信息; 具体方法如下:

```
//向座席发送用户信息
sendUserInfo() {
   let storage = window.localStorage;
   let userInfo = storage.getItem("sc_chat_user");
   if (userInfo) {
      let data = JSON.parse(userInfo);
      let message = '';
      if (data.userPhone) {
         message += ('用户电话:' + data.userPhone + ",");
\qquad \qquad \} if (data.userEmail) {
         message += ('用户邮箱:' + data.userEmail);
\qquad \qquad \}if (message != = ") {
         let connectMessage = {
            channel: 'WEB',
            controlType: "CHAT",
            mediaType: "TEXT",
            content: message,
            sourceType: "CUSTOMER",
            to: this.$Chat.getChannelId(),
```
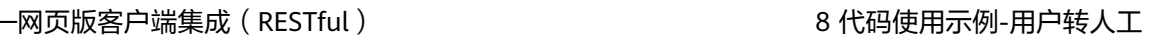

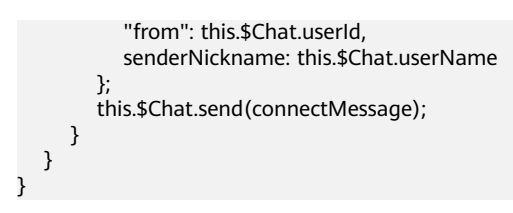

## <span id="page-26-0"></span>**9** 代码使用示例**-**用户查询排队

在用户接收消息中,存在一个排队的消息:

```
if (downLinkMessage[i]["queueFlag"]) {
   that.tipsObject.show = true;
   that.queryQueue();
}
```
#### 可以参考排队查询方法

```
//查询排队信息
queryQueue() {
  let that = this;
   let callbacks = function (data) {
     if (data['resultCode'] != "0") {
        return;
      }
      that.tipsObject.message = '您当前排在第' + data['position'] + '预计还需等待' + 
data['estimateWaitTime'] + '秒';
      that.tipsObject.showCancel = true;
      setTimeout(that.queryQueue, 10000);
   }
   this.$Chat.queryQueueInfo(callbacks);
}
```
当前存在setTimeout延时方法,在查询排队成功后,会在10秒后继续调用该方法查 询。在接口调用返回的resultCode不为0时,停止查询。

# <span id="page-27-0"></span>**10** 代码使用示例**-**用户发起点击通话

发起点击通话的前提,是在接收用户消息时,通过了webRTC环境的校验。

当demo中出现了以下按钮,代表可以发起点击通话。

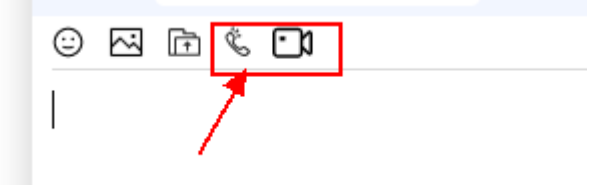

发起的方法,可以参考Footer.vue中的createCall方法。

```
/音视频通话
createCall(callType) {
  this.mode = callType === '0' ? 'audio' : 'video';
  let callbacks = function () {
      EventBus.$emit("startCallPoll");
 }
   this.$Chat.createClickToCall(callType, callbacks);
   this.isTalking = true;
   this.callType = callType;
}
```

```
该方法会调用createClickToCall接口,当方法得到成功返回后,会调用callbacks回调函
数,回调函数中的方法EventBus.$emit("startCallPoll")意为发送一个startCallPoll事
件。
```

```
事件的监听方法如下:
```

```
//轮询座席消息
EventBus.$on("startCallPoll", () => {
   this.getCallEvent();
});
```
会开始调用getClickToCallEvents接口,开始轮询点击通话事件。

```
//轮询获取通话事件
getCallEvent() {
  setTimeout(() => {
      this.$Chat.getClickToCallEvents(this.callbacks);
   }, 100);
}
```
这里面的callbacks方法如下,其中new AudioCodesUA()来自奥科的SDK

//音视频相关回调函数 callbacks(data) { if (data && data['resultCode'] === '0') { let eventId = data['eventId']; if (eventId) { if (eventId === 168101) { //已接入到座席 const msgContent = data['content']; // eslint-disable-next-line no-undef this.webRtcConfig.phone = new AudioCodesUA(); this.webRtcConfig.callTo = msgContent['accessCode'] this.webRtcConfig.serverConfig.domain = msgContent['domain'] this.webRtcConfig.serverConfig.addresses = msgContent['gwAddresses'] this.webRtcConfig.account.user = msgContent['clickToCallCaller'] this.webRtcConfig.account.displayName = msgContent['clickToCallCaller'] this.initSipStack(); } else if (eventId === 168102) { //that.\$Chat.guiInfo('排队中....') } else if (eventId === 168106) { // 呼叫转移 //that.\$Chat.guiInfo('呼叫转移中') } else if (eventId === 168110) { // 呼叫释放 this.isTalking = false } else if (eventId === 168103) { // 呼叫排队超时 this.isTalking = false } else if (eventId === 168105) { // 呼叫失败 this.isTalking = false this.\$message({ message: '建立通话失败!', type: 'warning' }); }else { this.\$message({ message: '建立通话失败!失败原因码为:' + eventId, type: 'warning' }); if (this.callType === '1'){ EventBus.\$emit("videoDrop"); }else { EventBus.\$emit("audioDrop");  $\begin{array}{ccc} & & & \end{array}$  }  $\qquad \qquad \}$  } else { this.isTalking = false; } if (this.isTalking) { EventBus.\$emit("startCallPoll"); } }

#### 在收到168101事件代表已成功接入到座席,这时候会调用initSipStack方法参考如下。

```
initSipStack() {
   let phone = this.webRtcConfig.phone
   phone.setServerConfig(this.webRtcConfig.serverConfig.addresses,
      this.webRtcConfig.serverConfig.domain,
      this.webRtcConfig.serverConfig.iceServers)
   phone.setAccount(this.webRtcConfig.account.user,
      this.webRtcConfig.account.displayName,
      this.webRtcConfig.account.password)
   // Set phone API listeners
  let that = this phone.setListeners({
      loginStateChanged: function (isLogin, cause) {
         switch (cause) {
            case 'connected':
               that.ac_log('phone>>> loginStateChanged: connected')
               if (that.webRtcConfig.activeCall !== null) {
                 that.ac_log('Already exists active call')
```

```
 } else {
                if (that.mode === 'video') \{ that.webRtcConfig.activeCall = phone.call(phone.VIDEO,
                       that.webRtcConfig.callTo)
                 } else {
                    that.webRtcConfig.activeCall = phone.call(phone.AUDIO,
                       that.webRtcConfig.callTo)
}<br>{}
                 EventBus.$emit("showAudio");
\qquad \qquad \} break
           case 'disconnected':
              that.ac_log('phone>>> loginStateChanged: disconnected')
              if (phone.isInitialized()) {
                 that.ac_log('Cannot connect to SBC server')
\qquad \qquad \}if (that.callType == '1')\{ EventBus.$emit("videoDrop");
              }else {
                 EventBus.$emit("audioDrop");
\qquad \qquad \} that.ac_log('service disconnected')
              break
           case 'login failed':
              that.ac_log('phone>>> loginStateChanged: login failed')
              break
           case 'login':
              that.ac_log('phone>>> loginStateChanged: login')
              break
           case 'logout':
              that.ac_log('phone>>> loginStateChanged: logout')
              break
        }
      },
      // eslint-disable-next-line no-unused-vars
      outgoingCallProgress: function (call, response) {
        that.ac_log('phone>>> outgoing call progress')
         EventBus.$emit("callMessage", "呼叫中");
 },
      // eslint-disable-next-line no-unused-vars
      callTerminated: function (call, message, cause, redirectTo) {
        that.ac_log('phone>>> call terminated callback, cause=%o', cause)
        if (call !== that.webRtcConfig.activeCall) {
           that.ac_log('terminated no active call')
           return
\qquad \qquad \} that.webRtcConfig.activeCall = null
        that.ac_log('Call terminated: ', cause)
        phone.deinit() // Disconnect from SBC server.
         that.isTalking = false // 轮询结束
        console.log('Stop polling, drop existing ClickToCall, reset CallDurationTimer and enable ClickToCall')
         that.guiClearVideoView()
      },
      // eslint-disable-next-line no-unused-vars
      callConfirmed: function (call, message, cause) {
        that.ac_log('phone>>> callConfirmed')
        // Show or hide video controls, according call property 'video'
        let hasVideo = call.hasVideo()
        that.guiToggleLocalVideo() // set local video according current check box setting.
        if (hasVideo) {
           EventBus.$emit("showVideo");
           EventBus.$emit("hideAudioImmediately");
        } else {
           EventBus.$emit("callMessage", "time");
        }
      },
```
}

```
 callShowStreams: function (call, localStream, remoteStream) {
      console.log('phone>>> callShowStreams')
      let remoteVideo = document.getElementById('remote_video')
      remoteVideo.srcObject = remoteStream // to play audio and optional video
   },
   // eslint-disable-next-line no-unused-vars
   incomingCall: function (call, invite) {
      console.log('phone>>> incomingCall')
      call.reject()
   },
   // eslint-disable-next-line no-unused-vars
   callHoldStateChanged: function (call, isHold, isRemote) {
      console.log('phone>>> callHoldStateChanged ' + isHold ? 'hold' : 'unhold')
   }
 })
 phone.init(false)
```
上述的方法来自奥科文档,具体使用方式可以参考奥科官网,搜索webrtc-webbrowser-client-sdk-api-reference-guide了解。本处提示几个地方:

本方和对方的音视频展示,需要有一个video标签,可以参考VideoWindow.vue中的:

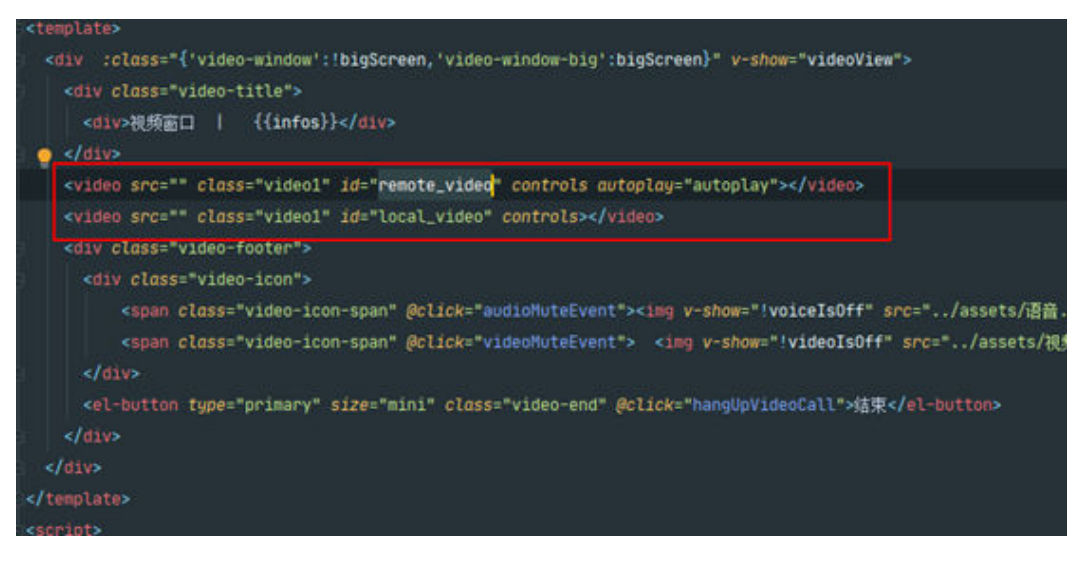

#### 在通话建立时,sdk会调用callConfirmed方法

```
callConfirmed: function (call, message, cause) {
   that.ac_log('phone>>> callConfirmed')
   // Show or hide video controls, according call property 'video'
   let hasVideo = call.hasVideo()
   that.guiToggleLocalVideo() // set local video according current check box setting.
   if (hasVideo) {
      EventBus.$emit("showVideo");
      EventBus.$emit("hideAudioImmediately");
   } else {
      EventBus.$emit("callMessage", "time");
   }
```

```
会展示本方的音视频媒体。
```
}

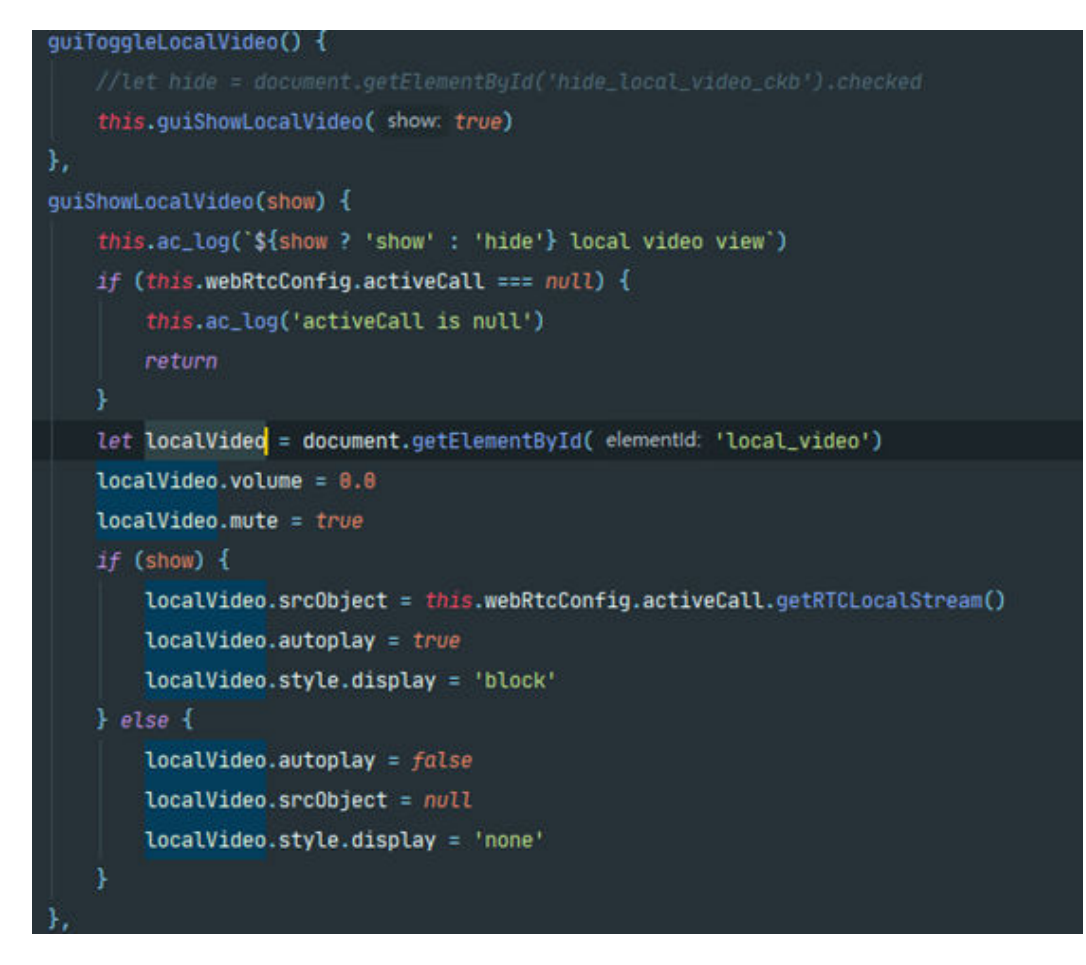

#### 存在对方媒体时会调用callShowStreams展示对方媒体。

```
callShowStreams: function (call, localStream, remoteStream) {
   console.log('phone>>> callShowStreams')
   let remoteVideo = document.getElementById('remote_video')
   remoteVideo.srcObject = remoteStream // to play audio and optional video
}
通话中断会调用callTerminated 方法。
callTerminated: function (call, message, cause, redirectTo) {
   that.ac_log('phone>>> call terminated callback, cause=%o', cause)
   if (call !== that.webRtcConfig.activeCall) {
      that.ac_log('terminated no active call')
      return
 }
   that.webRtcConfig.activeCall = null
   that.ac_log('Call terminated: ', cause)
   phone.deinit() // Disconnect from SBC server.
   that.isTalking = false // 轮询结束
   console.log('Stop polling, drop existing ClickToCall, reset CallDurationTimer and enable ClickToCall')
   that.guiClearVideoView()
}
因其他情况结束了通话流程会触发disconnected事件。
case 'disconnected':
   that.ac_log('phone>>> loginStateChanged: disconnected')
   if (phone.isInitialized()) {
      that.ac_log('Cannot connect to SBC server')
```

```
 }else {
```
}

if (that.callType ===  $'1'$ ){

EventBus.\$emit("videoDrop");

```
 EventBus.$emit("audioDrop");
```
 } that.ac\_log('service disconnected') break

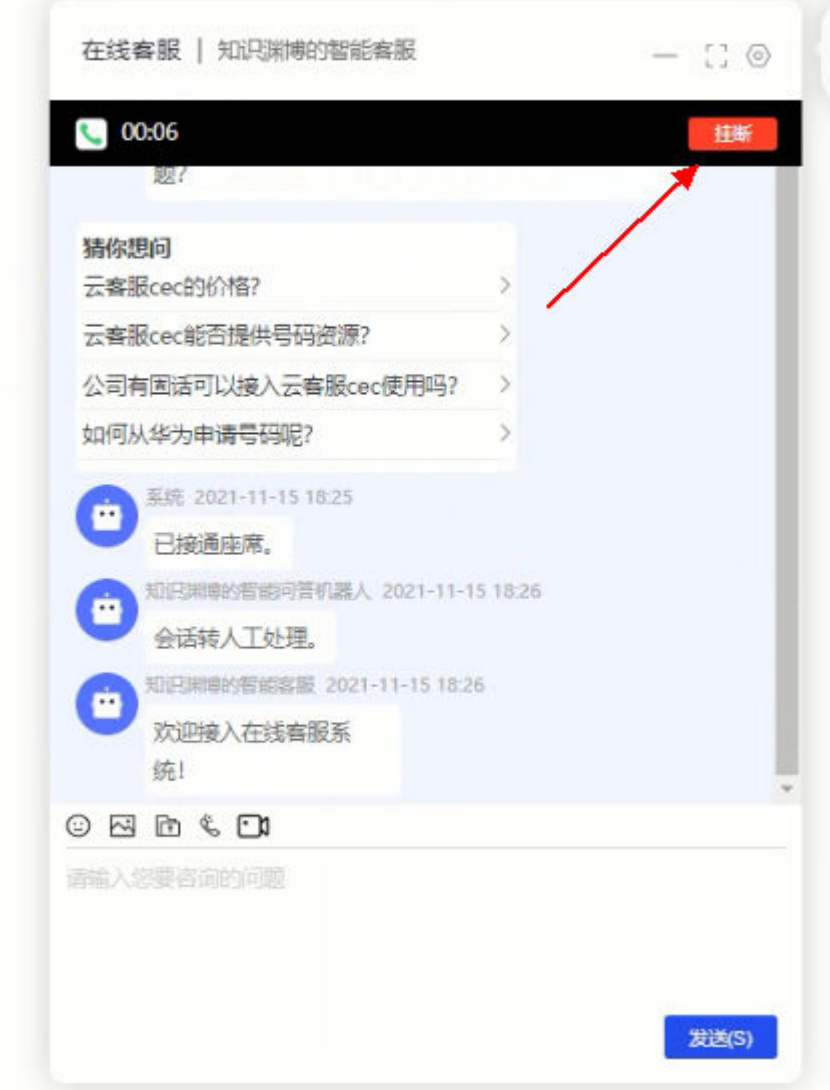

语音通话的结束按键方法可以参考MainContent.vue中的HangUp方法。

```
/**
<sub>,</sub><br>* 挂断点击通话
 */
hangUp() {
 if (this.hangUpButton) {
      EventBus.$emit("hangUp");
      clearInterval(this.talkTimeTask);
      this.hangUpButton = false;
     this.audioIn = "0";
     this.sec = 0;
     this.min = 0;
     let msg = \{ avatar: "zph",
 text: `<img src="` + audioPng + `" class="footer-image" alt="" style="height: 16px;margin-right: 
5px;vertical-align: middle;margin-bottom: 2px">` + "通话时长" + this.infos,
```
}

```
 type: 0,
         time: this.$Utils.getDateString(),
         float: "right",
\qquad \qquad };
 if (this.infos!=='呼叫中'){
         EventBus.$emit("pushInRecords", JSON.stringify(msg));
\qquad \qquad \} this.infos = "00:00";
   }
```
该方法会发送hangUp事件: EventBus.\$emit("hangUp");在Footer.vue中有该事件的监 听,会调用cancel方法。

//音视频挂断 EventBus.\$on("hangUp",  $()$  => { this.cancel(); });

其中dropClickToCall会调用dropClickToCall接口。

```
cancel() {
   if (this.webRtcConfig.activeCall != null) {
      this.webRtcConfig.activeCall.terminate()
      this.webRtcConfig.activeCall = null
 }
    this.$Chat.dropClickToCall();
}
```
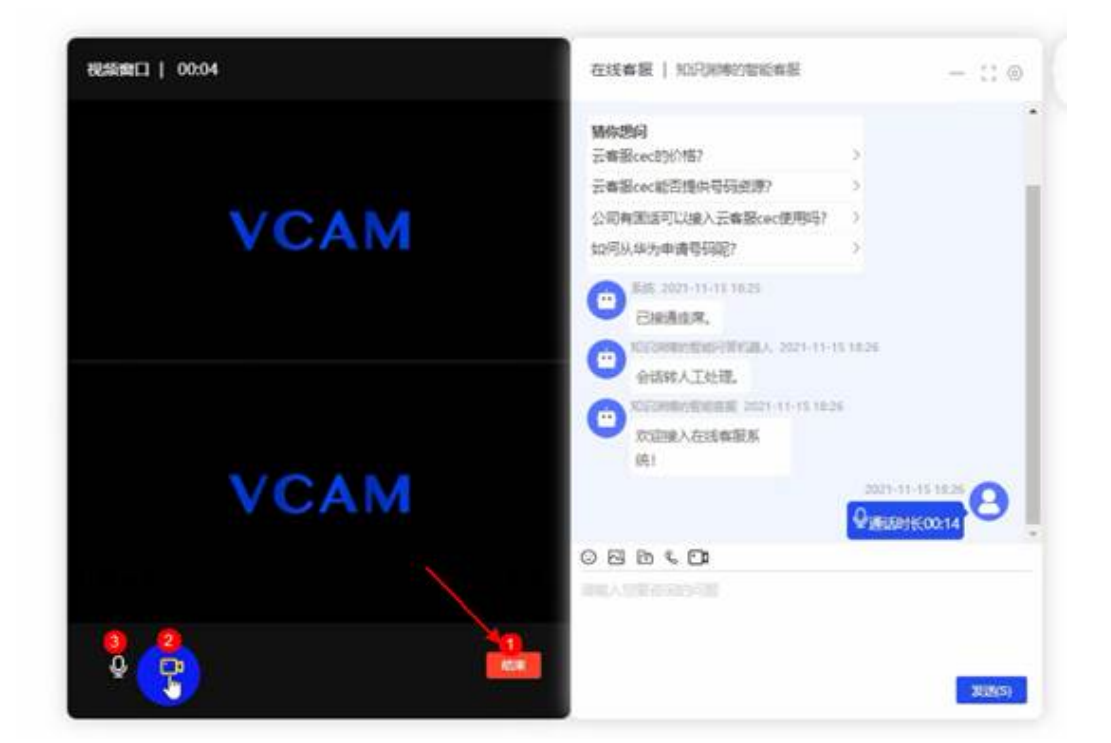

#### 在视频通话中

1. 挂断方法在VideoWindow.vue中的hangUpVideoCall。

```
2. hangUpVideoCall(){
   if (this.videoView){
     EventBus.$emit("hangUp");
     this.videoView = false;
    let msg = \{ avatar: "zph",
```
 text: `<img src="`+videoPng+`" class="footer-image" alt="" style="height: 16px;margin-right: 5px;vertical-align: middle;margin-bottom: 2px">`+"通话时长"+this.infos,

}

```
 type: 0,
    time: this.$Utils.getDateString(),
    float: "right",
   };
   if (this.infos!=='呼叫中'){
    EventBus.$emit("pushInRecords", JSON.stringify(msg));
   }
   this.infos = "00:00";
 this.sec = 0;
  this.min = 0;
   clearInterval(this.talkTimeTask);
  this.talkTimeTask = "";
 }
```
#### 该方法同样会发送hangUp事件,同音频挂断。

```
2. 停止发送本地视频VideoWindow.vue中的hangUpVideoCall
```

```
/**
 * 视频画面停止
 */
videoMuteEvent(){
 this.videoIsOff = !this.videoIsOff;
  EventBus.$emit("videoMute");
}
```
#### 该方法会发送videoMute事件,在Footer.vue中监听。

```
EventBus.$on("videoMute", () => {
   this.videoMute()
});
videoMute() {
   let muted = this.webRtcConfig.activeCall.isVideoMuted()
   this.webRtcConfig.activeCall.muteVideo(!muted)
}
```
#### 3. 视频静音方法VideoWindow.vue中的audioMuteEvent。

```
/**
 * 视频语音静音
 */
audioMuteEvent(){
  this.voiceIsOff = !this.voiceIsOff;
  EventBus.$emit("audioMute");
}
```
#### 该方法会发送audioMute事件,在Footer.vue中监听。

```
EventBus.$on("audioMute", () => {
   this.audioMute()
})
audioMute() {
   let muted = this.webRtcConfig.activeCall.isAudioMuted()
   this.webRtcConfig.activeCall.muteAudio(!muted)
}
```
# <span id="page-35-0"></span>**11** 代码使用示例**-**用户评价

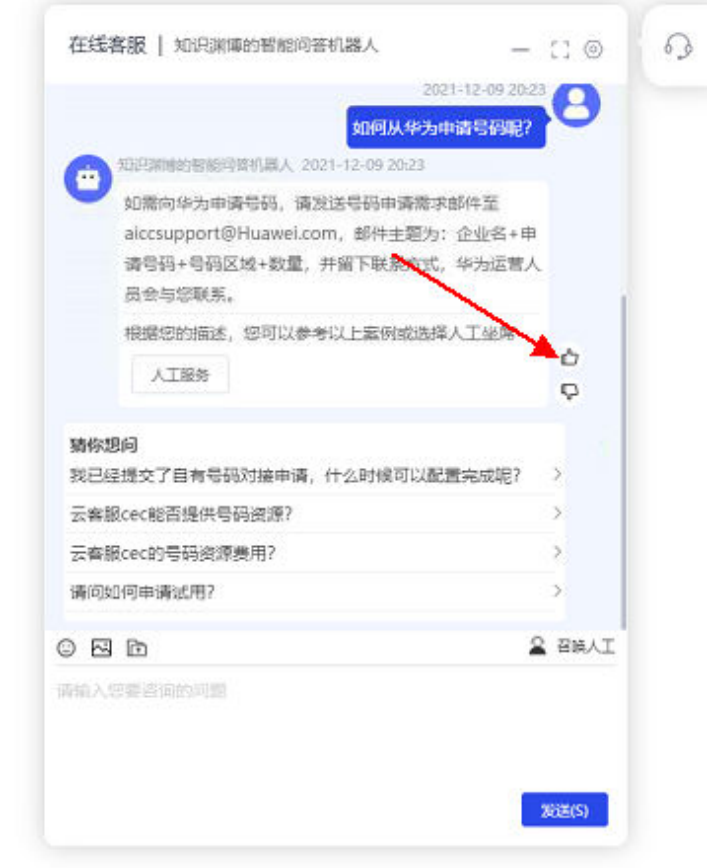

 $\mathbb{S}$ 

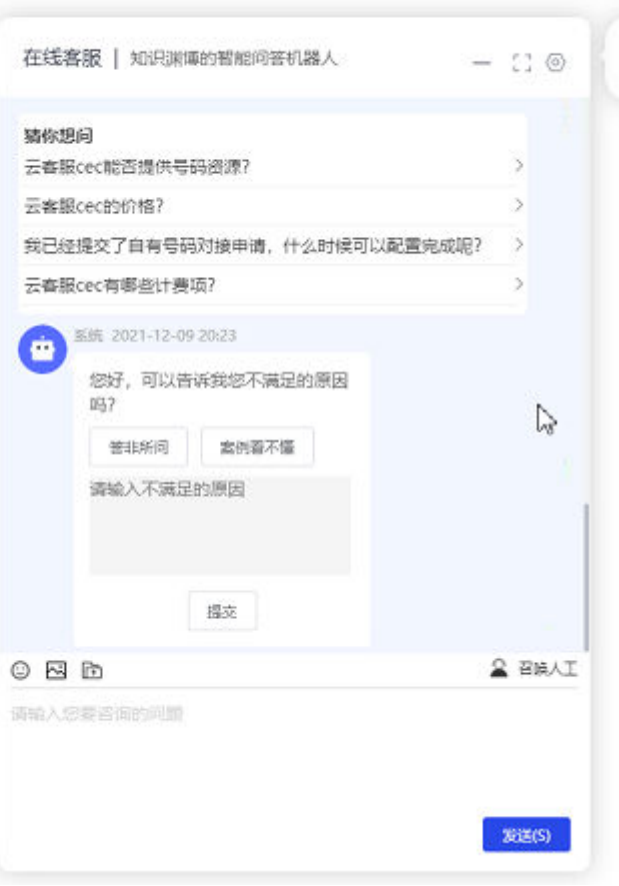

#### 页面操作分为好评和差评,对应的代码在MainContent.vue的feedbackSatisfaction 中。

```
<div class="satisfaction-dissatisfied" v-if="item.isRobot || item.isDrop">
  <img class="satisfaction-img" :id="'s'+item.commentimgId"
       src="../assets/满意.svg" alt="" title="满意" style="position: absolute;bottom: 35px;cursor: pointer;"
       @click="feedbackSatisfaction(item,1)">
   <img class="satisfaction-img" :id="'dis'+item.commentImgId"
      src="../assets/不满意.svg" alt="" title="不满意" style="position: absolute;bottom: 5px;cursor: pointer;"
       @click="feedbackSatisfaction(item,0)">
   <img class="satisfaction-img" :id="'show'+item.commentImgId"
      src="" alt="" style="position: absolute;bottom: 5px; display: none">
</div>
```
#### 其中满意为1,不满意为0。

```
//满意度调查
feedbackSatisfaction(item, feedback,commentId=null) {
   if (feedback === 1) {
      if (item.isRobot) {
        this.$Chat.feedbacksatisfaction(item.interIdx, feedback,"ok");
      }else {
        this.$Chat.satisfactionInfo("5","ok");
      }
      this.showCommentImg(item.commentImgId,satisfied);
 let msg = {
 avatar: "zph",
       text: "感谢您的点赞, 我会继续努力的~",
        type: 0,
        time: this.$Utils.getDateString(),
        float: "left",
```

```
 userName: '系统',
      };
      this.pushMessageInRecord(JSON.stringify(msg))
  } else if(feedback === 2){
      let content = document.getElementById(commentId).value;
     if (!content \parallel content.length < 1){
         this.$message({
            message: '请输入评价内容!',
            type: 'warning'
         });
         return;
      }else if(content.length > 64) {
         this.$message({
            message: '评价内容不能超过64字符!',
            type: 'warning'
         });
         return;
      }
      if (item.robotComment) {
         this.$Chat.feedbacksatisfaction(item.interIdx, 0,content);
      }else {
         this.$Chat.satisfactionInfo("1",content);
      }
     let msg = {
         avatar: "zph",
        text: "感谢您的反馈, 我会努力改进的~",
         type: 0,
         time: this.$Utils.getDateString(),
         float: "left",
         userName: '系统',
      };
      this.pushMessageInRecord(JSON.stringify(msg))
      document.getElementById('b-'+item.commentId).style.display='none';
      document.getElementById(item.commentId).readOnly = true;
   } else {
     let msg = \{ avatar: "zph",
        text: ""
         type: 5,
         time: this.$Utils.getDateString(),
         float: "left",
         userName: '系统',
         leaveMessage: false,
         interIdx:item.interIdx,
         commentId:item.interIdx+this.$Utils.uuid(8,16)
      };
      if (item.isRobot) {
         msg["robotComment"] = true;
\qquad \qquad \} this.showCommentImg(item.commentImgId,dissatisfied);
      this.pushMessageInRecord(JSON.stringify(msg))
   }
}
```
#### 满意会直接在聊天栏中输入一条信息:

```
if (feedback == 1) {
   if (item.isRobot) {
      this.$Chat.feedbacksatisfaction(item.interIdx, feedback,"ok");
   }else {
      this.$Chat.satisfactionInfo("5","ok");
 }
   this.showCommentImg(item.commentImgId,satisfied);
  let msg = \{ avatar: "zph",
     text: "感谢您的点赞, 我会继续努力的~",
      type: 0,
      time: this.$Utils.getDateString(),
      float: "left",
      userName: '系统',
```

```
 };
   this.pushMessageInRecord(JSON.stringify(msg))
}
```
这边的满意分为对机器人的满意和对客服人员的满意,对机器人的满意会调用 chat\_feedbacksatisfaction中的接口,对人员满意调用saveSatisfaction接口。

#### 不满意则弹出弹窗,需要输入不满意的原因。

```
else {
  let msg = \{ avatar: "zph",
      text: "",
      type: 5,
      time: this.$Utils.getDateString(),
      float: "left",
      userName: '系统',
      leaveMessage: false,
      interIdx:item.interIdx,
      commentId:item.interIdx+this.$Utils.uuid(8,16)
 };
   if (item.isRobot) {
      msg["robotComment"] = true;
 }
   this.showCommentImg(item.commentImgId,dissatisfied);
   this.pushMessageInRecord(JSON.stringify(msg))
```
#### 对应的样式代码。

}

```
<div v-if="item.type === 5" class="reason-style">
  <div>您好,可以告诉我您不满足的原因吗? </div>
   <div>
      <el-button size="small"
             @click="pushInTextarea(item.commentId,'答非所问')">答非所问</el-button>
      <el-button size="small"
             @click="pushInTextarea(item.commentId,'案例看不懂')">案例看不懂</el-button>
  </div>
  \overline{\mathsf{cdiv}} <textarea :id="item.commentId" rows="4" placeholder="请输入不满足的原因"
            class="reason-textarea"></textarea>
  \langlediv>
   <div class="reason-submit" :id="'b-'+item.commentId">
     <el-button size="small" @click="feedbackSatisfaction(item,2,item.commentId);">提交</el-button>
   </div>
\langle/div\rangle
```
#### 点击提交后再次进入到方法。

```
else if(feedback === 2){
   let content = document.getElementById(commentId).value;
   if (!content || content.length < 1){
      this.$message({
         message: '请输入评价内容!',
         type: 'warning'
      });
      return;
   }else if(content.length > 64) {
      this.$message({
         message: '评价内容不能超过64字符!',
         type: 'warning'
      });
      return;
 }
   if (item.robotComment) {
      this.$Chat.feedbacksatisfaction(item.interIdx, 0,content);
   }else {
      this.$Chat.satisfactionInfo("1",content);
 }
  let msq = \{
```
}

```
 avatar: "zph",
    text: "感谢您的反馈, 我会努力改进的~",
     type: 0,
 time: this.$Utils.getDateString(),
 float: "left",
     userName: '系统',
  };
  this.pushMessageInRecord(JSON.stringify(msg))
 document.getElementById('b-'+item.commentId).style.display='none';
 document.getElementById(item.commentId).readOnly = true;
```
# <span id="page-40-0"></span>12 代码使用示例-用户留言

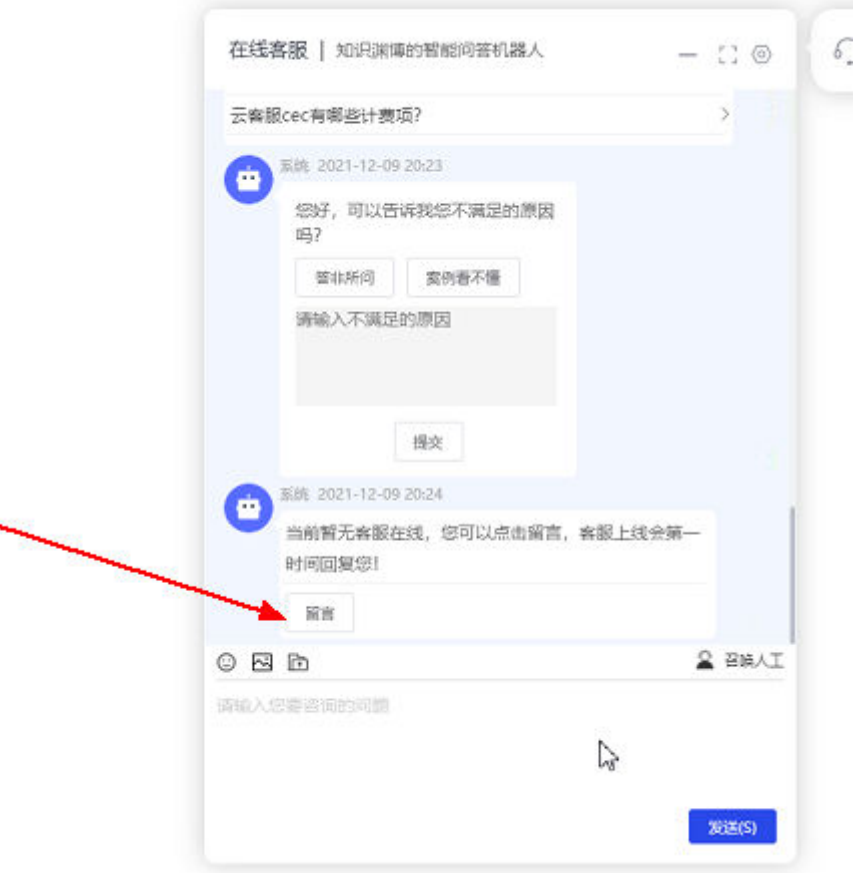

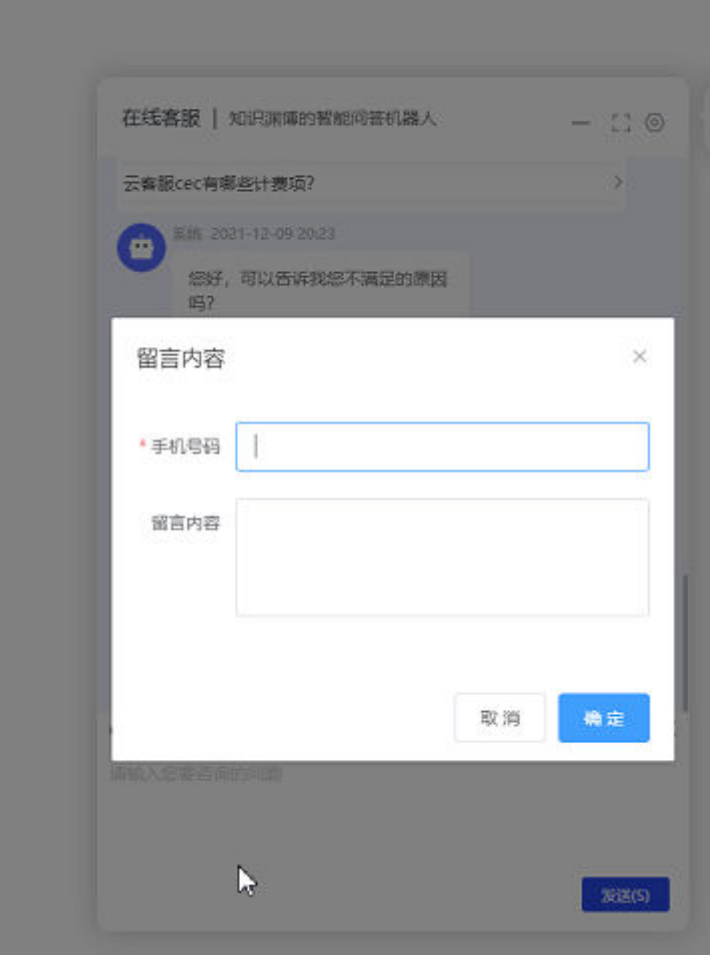

留言的前提条件是用户转人工失败了。参考用户转人工的方法失败时发送 toAgentFailed事件。在MainContent.vue中存在监听方法:

```
//转人工失败
EventBus.$on("toAgentFailed", () => {
   this.toAgent = false;
  let msg = \{ avatar: "zph",
      text: "当前暂无客服在线,您可以点击留言,客服上线会第一时间回复您!",
     type: 0,
      time: this.$Utils.getDateString(),
     float: "left",
      userName: '系统',
      leaveMessage: true
   };
   this.pushMessageInRecord(JSON.stringify(msg))
});
```
该方法会向聊天框中推一条消息,满足以下代码规则,展示留言消息。

```
<div v-if="item.leaveMessage">
   <div class="line"></div>
   <el-button size="small" style="margin-top: 5px" @click="messagesVisible=true">留言
   </el-button>
\langlediv\rangle
```
点击留言按钮,可以修改messagesVisible属性展示的留言弹框:

<!-- 留言弹框 --> <el-dialog

```
 title="留言内容"
      class="inner-dialog"
      :visible.sync="messagesVisible"
      :modal-append-to-body=false
      :close-on-click-modal=false
> 
   <el-form :model="messageForm" ref="messageForm" :rules='messagesRules'>
      <el-form-item label="手机号码" :label-width="formLabelWidth" required prop="phone">
       <el-input v-model="messageForm.phone" autocomplete="off"></el-input>
      </el-form-item>
      <el-form-item label="留言内容" :label-width="formLabelWidth" prop="message">
        <el-input resize="none" :rows="4" type="textarea" v-model="messageForm.message" 
autocomplete="off"></el-input>
      </el-form-item>
   </el-form>
   <span slot="footer" class="dialog-footer">
      <el-button @click="messagesVisible = false">取 消</el-button>
      <el-button type="primary" @click="leaveMessage('messageForm')">确 定</el-button>
   </span>
</el-dialog>
```
其中调用leaveMessage 方法留言,该方法会调用doLeaveMessage接口,发送留言

```
//留言
leaveMessage(messageForm) {
   this.$refs[messageForm].validate((valid) => {
      if (valid) {
         this.messagesVisible = false
         this.$Chat.doLeaveMessage(this.messageForm.phone,this.messageForm.message);
         this.messageForm.message = "";
      } else {
         return false;
      }
   });
}
```
# 13 定制实例

<span id="page-43-0"></span>13.1 修改聊天的头像

13.2 [修改聊天背景颜色](#page-46-0)

13.3 [修改按钮样式](#page-47-0)

13.4 [修改页面位置](#page-48-0)

### **13.1** 修改聊天的头像

1.将打算替换的图片放到模板代码 ServiceCloudChatDemo\src\assets目录下,

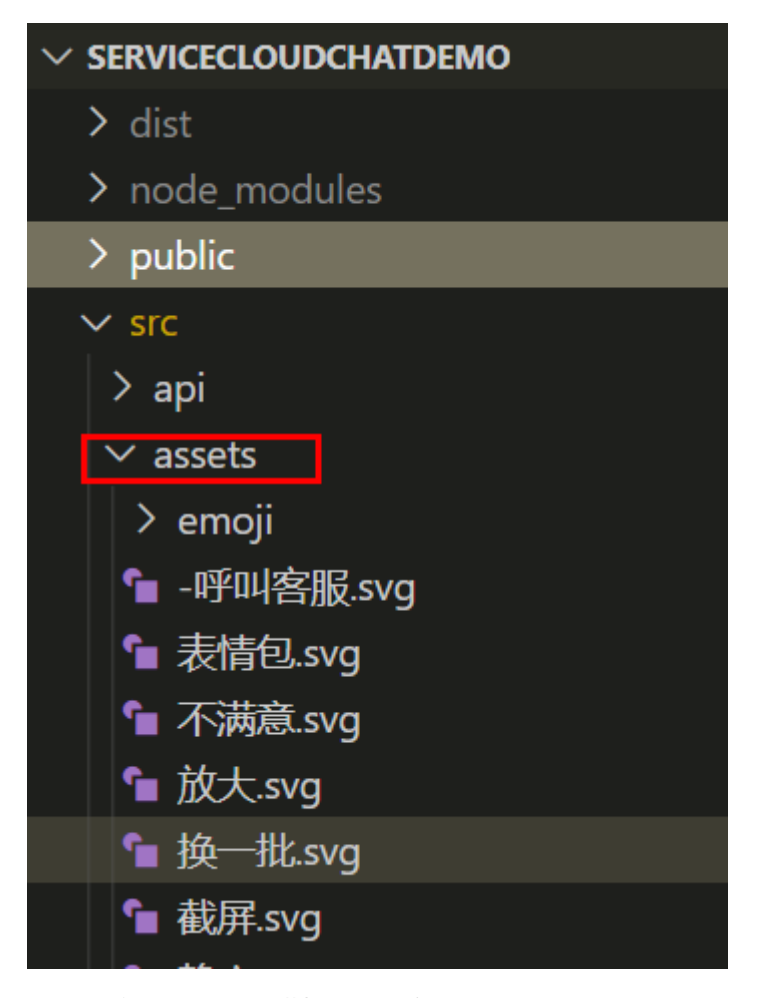

2.用谷歌浏览器打开模板页面,键盘按F12打开调试页面,鼠标点击下图中的1指示的 位置,然后点击2指示的地方,找到位置3所在类名"avatar-column",复制此类名到模 板代码中全局搜索。

#### 图 **13-1** 替换聊天头像 1

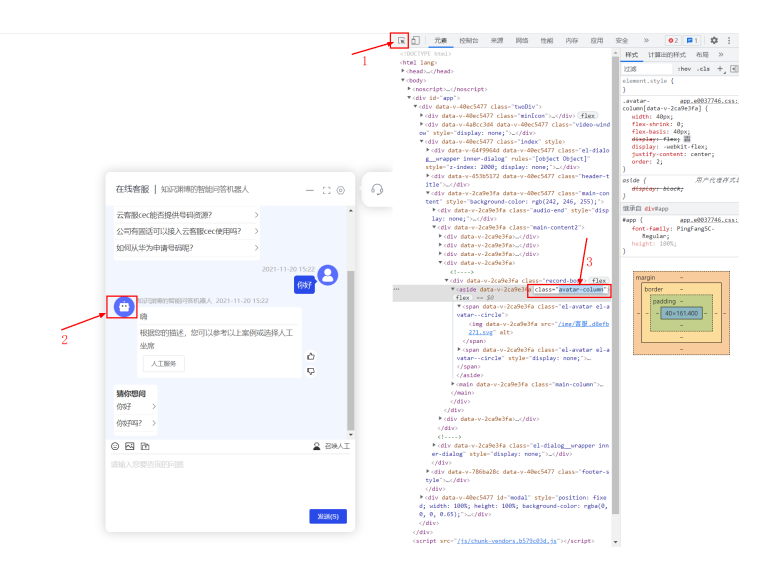

3.找到如下文件MainContent.vue,将位置1中的src=""里的图片路径替换成打算替换 的图片的路径。

#### 图 **13-2** 替换聊天头像 2

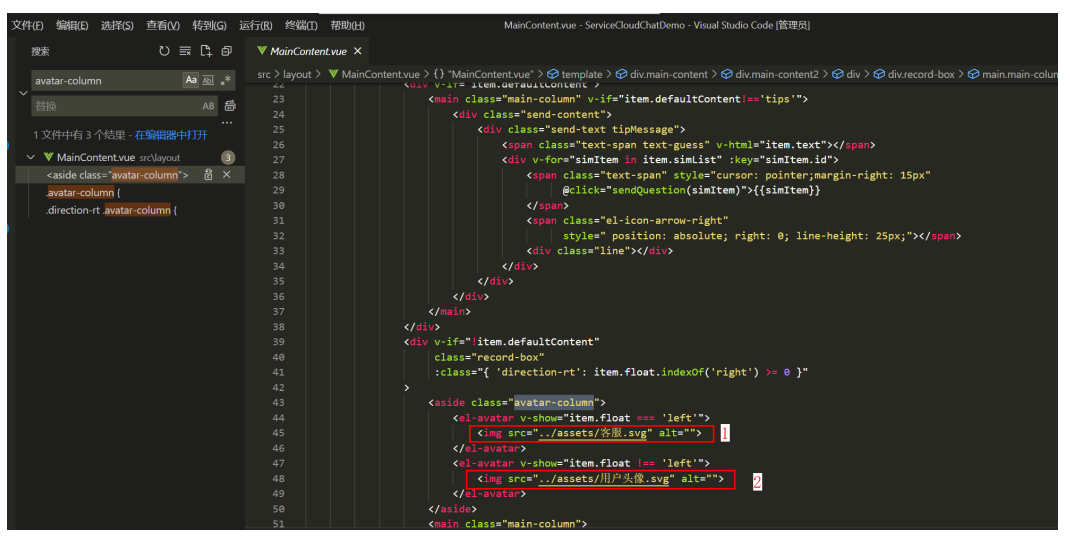

### <span id="page-46-0"></span>**13.2** 修改聊天背景颜色

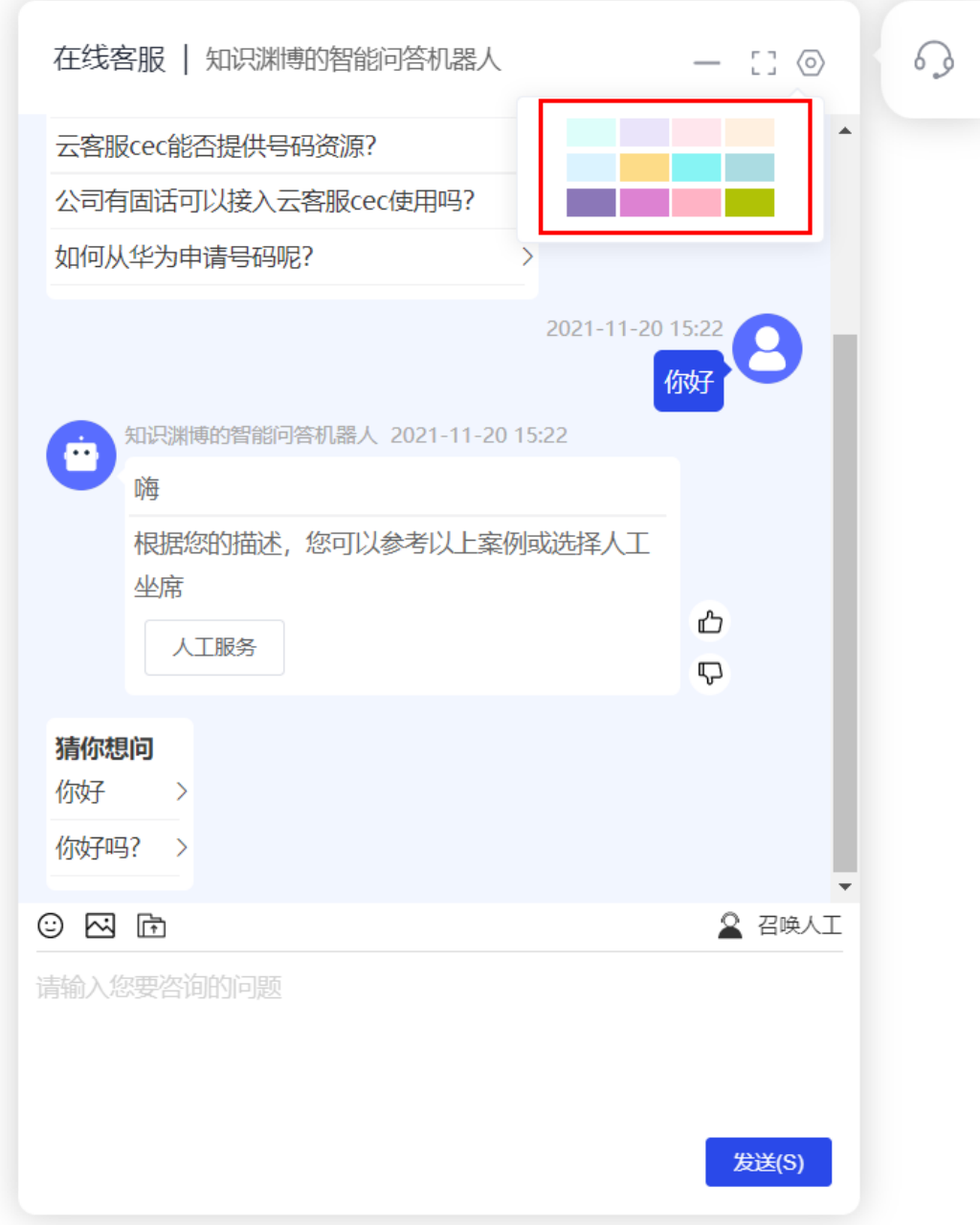

Demo已经有几个颜色,点击颜色框即可修改背景颜色,想要自定义颜色可以将下图中 红框中的代码替换成想要的颜色。

<span id="page-47-0"></span>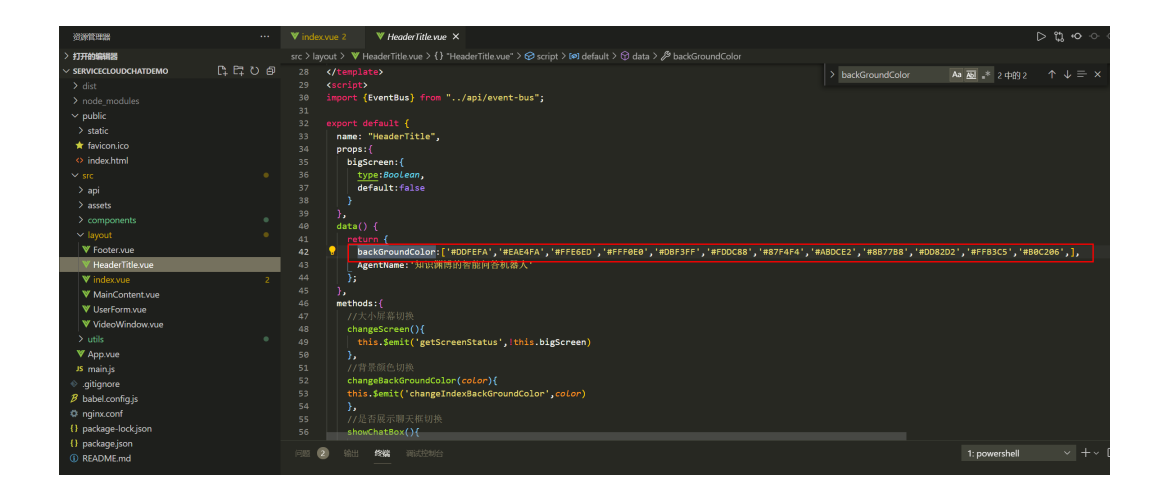

### **13.3** 修改按钮样式

用谷歌浏览器打开模板页面,键盘按F12打开调试页面,鼠标点击下图中的1指示的位 置,然后点击2指示的地方,找到3所在id "sendBtn",复制到模板代码中全局搜索,找 到页面元素和样式代码,修改按钮样式代码。

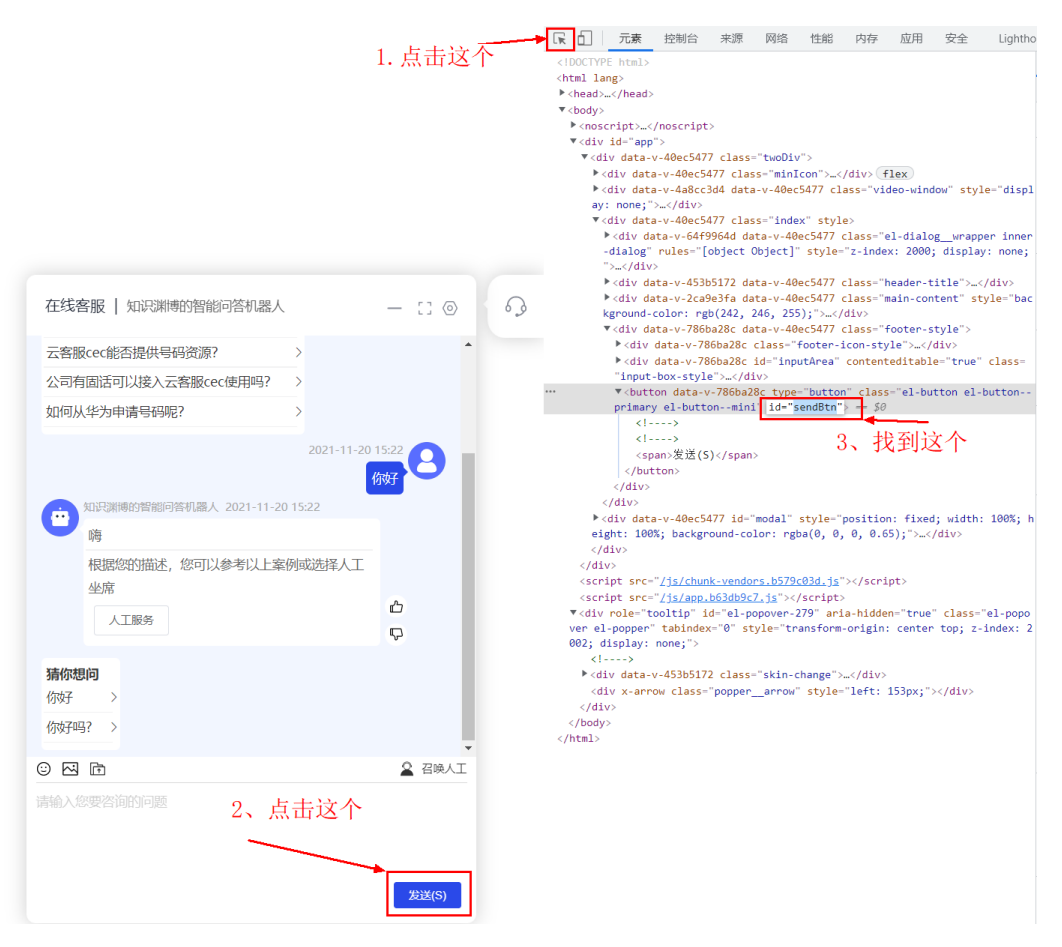

#### <span id="page-48-0"></span>图 **13-3** 页面元素代码

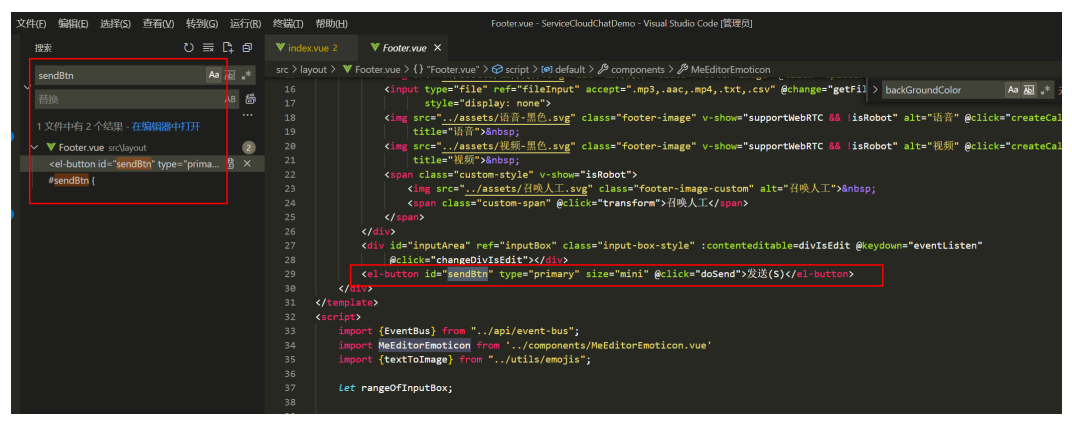

#### 图 **13-4** 按钮样式代码

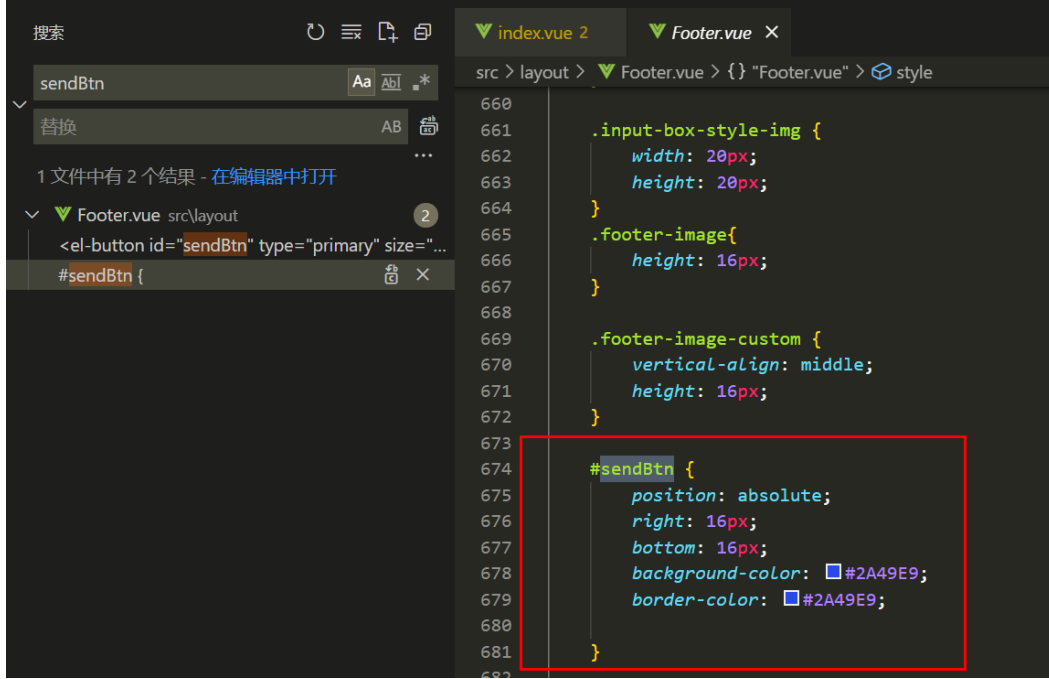

### **13.4** 修改页面位置

聊天窗口使用绝对定位,修改位置的代码在ServiceCloudChatDemo\src\layout \index.vue文件的<style scoped>标签里。

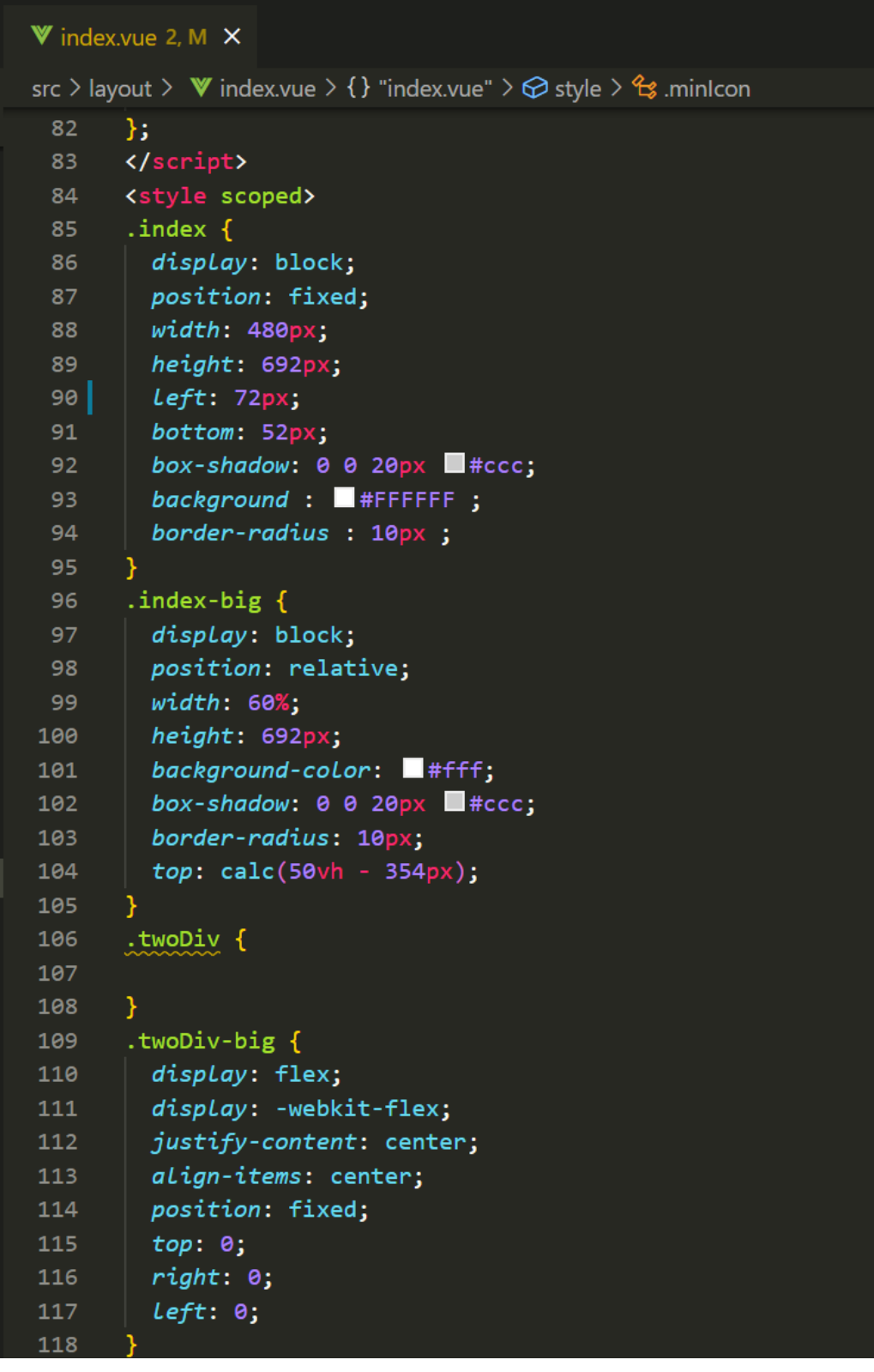

聊条窗口有三个形态1.最小化时不显示。2.小窗口居于右下角显示。3.最大化时居中显 示。

● 最小化

#### ● 小窗口

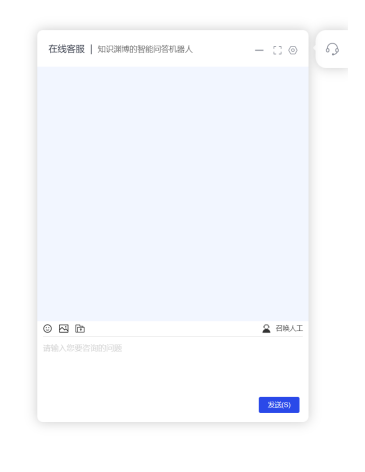

● 最大化

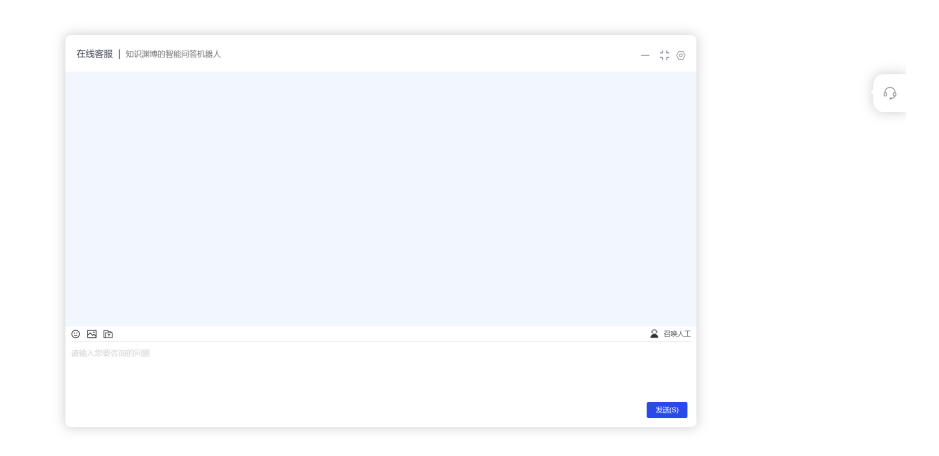

其中 .index 里写的小窗口在右下角时的样式,.index-big 和 .twoDiv-big里写的最大化 居中显示的样式。如果想要窗口在左下角显示,按照下面修改

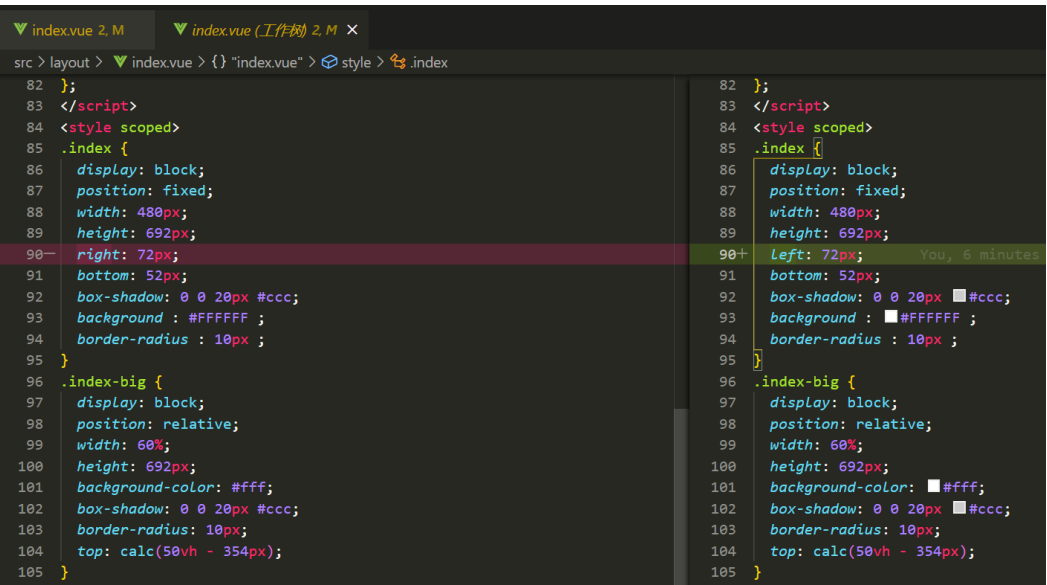

效果如下:

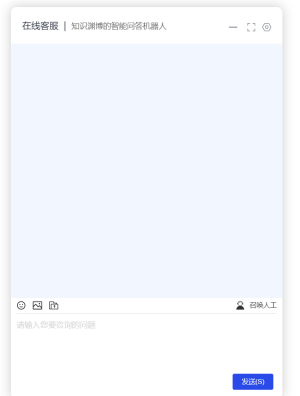

 $\bigcirc$ 

## 14 测试与

<span id="page-52-0"></span>步骤**1** 在未修改Demo的情况下,请在/src/api/config.js中配置。

let chatConfig =  $\{$  appKey:'xxxxx', appSecret:'xxxxx', channelId:'xxxxx', lang:'zh' }

appKey和appSecret 对应apifabric接口的aksk, channelId是需要对接的渠道ID。之前 需要完成渠道配置,确定渠道配置了机器人:

#### 渠道ID获取如下:

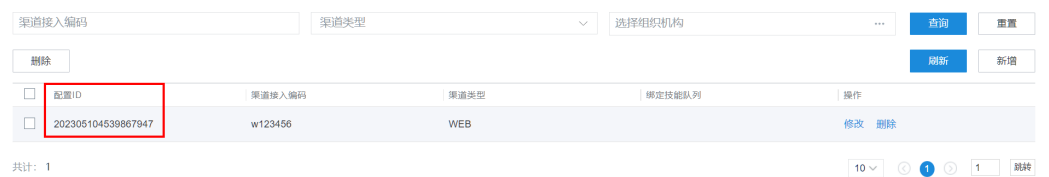

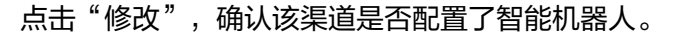

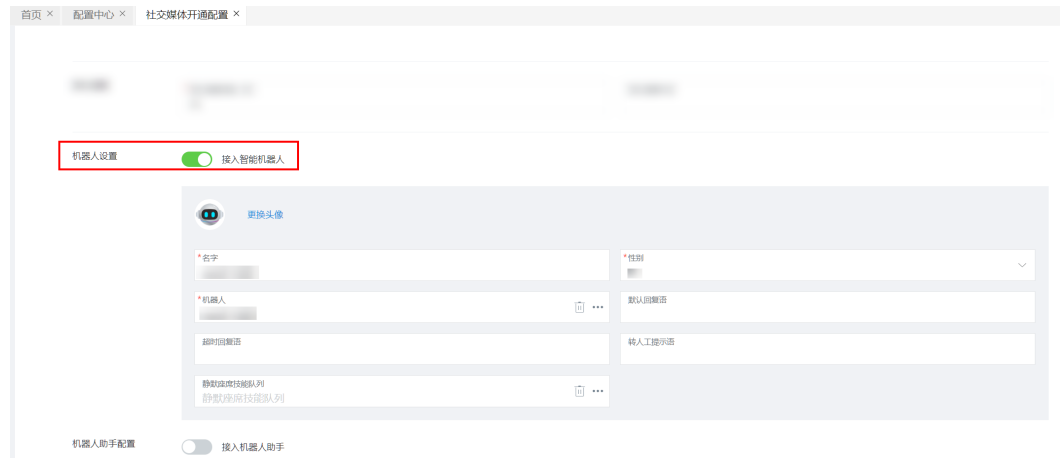

步骤**2** 安装node.js,完成安装后到package.json的同级目录下,先执行npm install;完成后 执行npm run build。

执行完成后,会生成一个dist目录。注意该目录的路径。

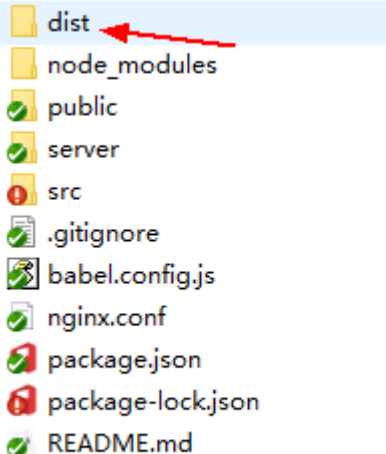

步骤**3** 下载nginx,windows版本的即可,下载完成后找到nginx的目录,在其目录中找到 conf/nginx.conf,编辑修改。 worker\_processes 1; events { worker\_connections 1024; } http {<br>include mime.types; default\_type text/plain; charset UTF-8; sendfile on; keepalive timeout 65; server { listen 18082 ssl; server\_name localhost; ssl\_certificate D:/nginx/keys/server.crt;#证书路径 ssl\_certificate\_key D:/nginx/keys/server.key;#key路径 ssl\_session\_cache shared:SSL:60m; #s储存SSL会话的缓存类型和大小 ssl\_session\_timeout 60m; #会话过期时间 location / { root D:/servicecloudDevelop/servicecloud/aicc-tool/ServiceCloudChatDemo/dist; #构建工程的dist目 录 index index.html index.htm; } location /apigovernance { client\_max\_body\_size 200m; proxy\_pass https://10.21.119.148:28090/apigovernance; #配置https://aicc服务地址/apigovernance } location /apiaccess { client\_max\_body\_size 200m; proxy\_pass https://10.21.119.148:28090/apiaccess; #配置https://aicc服务地址/apigovernance } } } 其中root的目录,修改成npm run build 生成的dist目录路径。 location / {

root D:/servicecloudDevelop/servicecloud/aicc-tool/ServiceCloudChatDemo/dist; #构建工程的dist目

录 index index.html index.htm; }

加上ssl证书路径。可以使用自签名生成的证书,生成方式可以自行搜索"自签名证 ——<br>书"。

ssl\_certificate D:/nginx/keys/server.crt;#证书路径 ssl\_certificate\_key D:/nginx/keys/server.key;#key路径

**----**结束

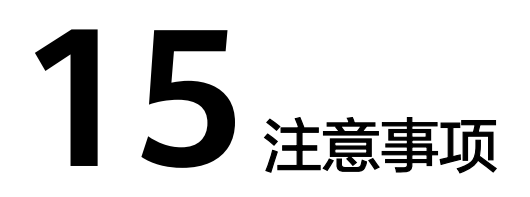

<span id="page-55-0"></span>由于是纯前台的Demo,该demo中存在很多硬编码的提示语句,用户需要修改的话可 根据自身业务自行修改。例如用户接入的"猜你想问"。

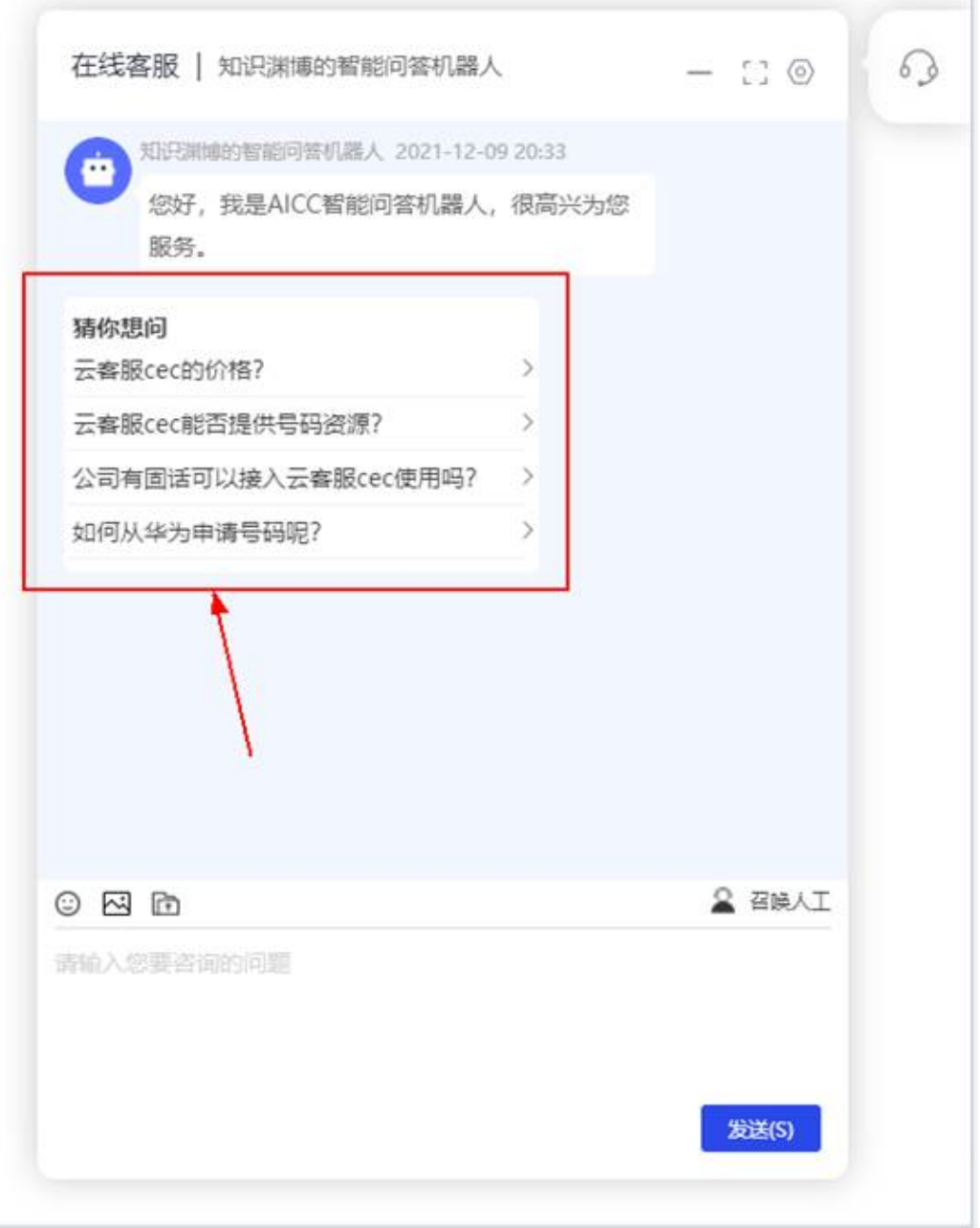

在代码MainContent.vue中,同样的,还存在对于机器人回复的一些语句,如果不需要 评价,可以放入在相关List中。

//接入时聊天框默认展示的问题 questionDefaultList: [ "云客服cec的价格?", "云客服cec能否提供号码资源?", "公司有固话可以接入云客服cec使用吗?", "如何从华 为申请号码呢?" ], //不需要进行评价的内容 defaultMessageList: ["会话转人工处理。", "会话超时结束。", "您好, 我是AICC智能问答机器人, 很高兴为您服 务。"]